# **M1 Astrophysique Introduction à IDL pour le traitement de données astro**

**Stéphane Erard**

# **Références**

#### **Supports de cours IDL en ligne**

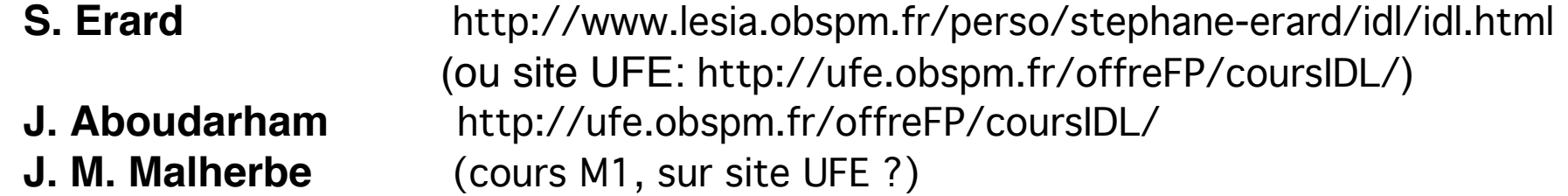

#### **En ligne aussi (avec beaucoup d'autres):**

 **Tutoriels IDL** http://www.exelisvis.com/docs/using\_idl\_home.html (très orientés vers les nouveautés, pas le plus efficace)

- **R. O'Connell** http://www.astro.virginia.edu/class/oconnell/astr511/IDLguide.html (orienté astro)
- **IDRIS** http://www.idris.fr/ada/ada-idl-doc.html (en français)

#### **IDL astronomy user's library (NASA)**

http://idlastro.gsfc.nasa.gov/homepage.html

# **En bref…**

- **• Langage de traitement de données standard en astro (développé dans un labo NASA au début des années 80)**
- **• Capacités graphiques très développées (uniques au début des années 90)**
- **• Système multiplateforme (Mac / Unix / Linux / Windows) Permet le travail collaboratif, le développement sur projets**
- **• Orienté images / visualisation**

**Fonctionnement interactif <=> langage interprété A la réputation d'être lent côté calcul (plus très vrai)**

**• Alternatives :**

**Matlab (calcul + visu)**

**C, C++, fortran (calculs rapides)**

 **\*\* GDL (clone open source, en développement) \*\***

# **A savoir**

**C'est un langage de programmation… Très orienté usage interactif**

**• Moderne:**

**On ne programme pas comme en C / fortran / basic / Pascal… Syntaxe très condensée, les calculs sont vectorisés:** 

- **Toutes les variables se manipulent comme des scalaires**
- **On fait le moins de boucles possibles**
- **• Orienté graphique:**

**Très puissantes fonctions d'affichage toutes faites**

- **• De nombreuses bibliothèques publiques existent Utiliser les bonnes…**
- **• Coûteux !**

**On utilise GDL à l'Ecole Doctorale: il y a quelques limitations**

# **Lancement**

- **Deux solutions sous IDL: • Ligne de commande au terminal (Unix / Linux / Mac)**
	- **""""• Environnement idlde (tous systèmes)**

**Sous GDL: " "• Ligne de commande au terminal** 

**Terminal Shell Edition Présentation Fenêtre Aide Manuel Millet and Millet and Millet and Millet and Millet and Millet and Millet and Millet and Millet and Millet and Millet and Millet and Millet and Millet and Millet an** 

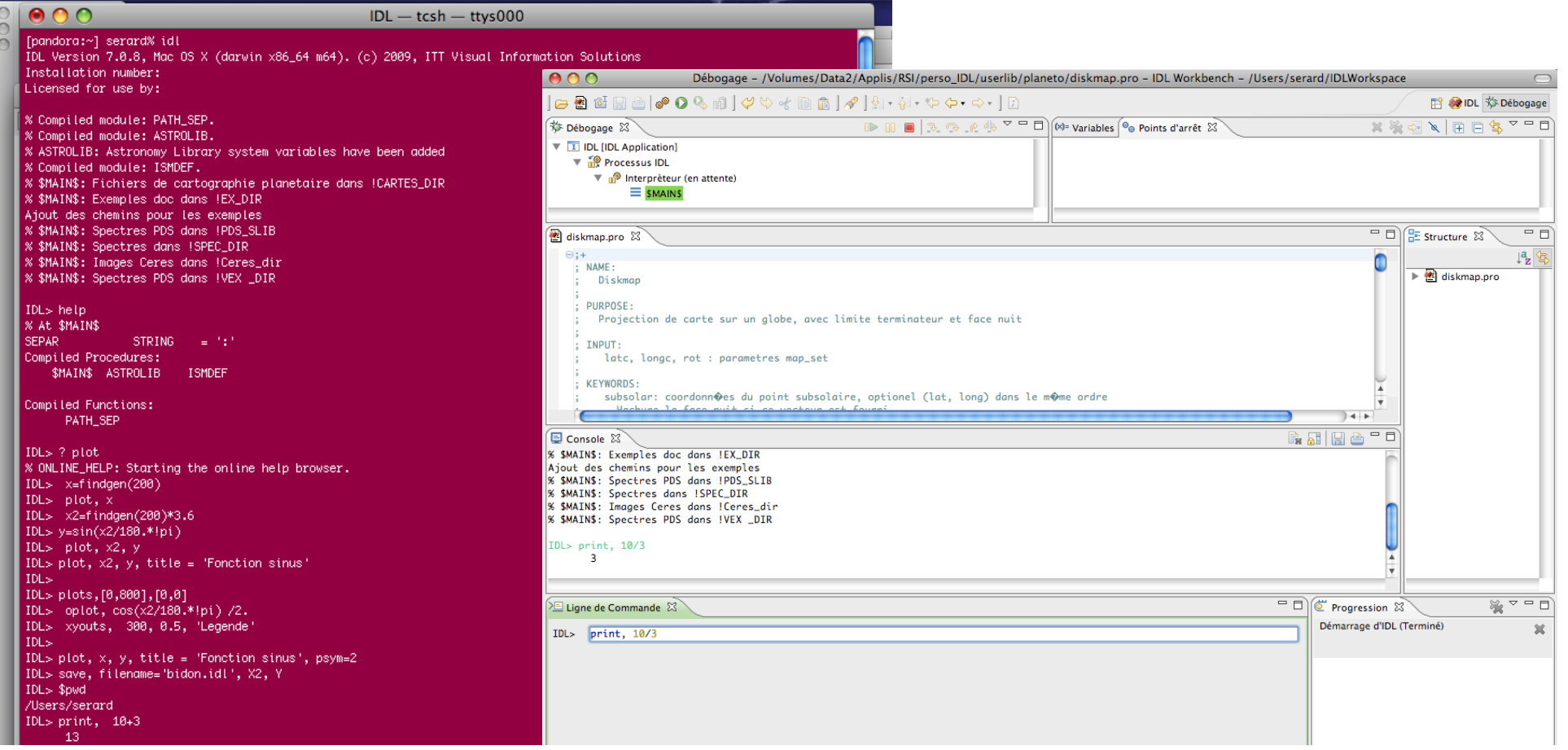

# **Utilisation**

#### **Mode interactif (TP1)**

 **On tape des instructions successives sur la ligne de commande => Pas de bloc d'instructions, tout doit tenir sur une seule ligne Exécutées quand on appuie sur ENTER On peut appeler des routines avec paramètres**

#### **Séquences d'instructions**

 **On écrit des séquences dans un fichier qu'on appelle en ligne => entièrement exécutées en série**

#### **Programmation (TP2)**

 **On écrit des routines, elles s'appellent entre elles**

- **=> acceptent et retournent des arguments et paramètres**
- **=> les blocs d'instructions permettent de structurer**
- **=> il faut compiler avant exécution**

Exploration de données Calculs rapides…

Appel par @script

Traitements récurrents ou routiniers Traitements complexes

# **Eléments de langage**

#### **Routines**

 **Demandent d'effectuer une action: procédures : font quelque chose """fonctions : retournent un résultat**

 **On peut écrire les siennes ou installer des bibliothèques utilisateur**

#### **Commandes**

 **Structurent le déroulement du programme, par ex: boucles """"" tests**

 $bram$  chements...

#### **Instructions de contrôle**

 **Contrôlent l'exécution des routines** (pas dans une routine) **Commencent toutes par . ... ... run + retall, help, etc """ .comp """ .cont**

#### **Ecriture**

 **Insensible à la casse sauf dans les noms de fichiers !**

- **Caractères spéciaux : & chaîne deux instructions sur la même ligne**
	- \$ caractère de continuation en fin de ligne
	- **"""; commentaire**

# **Routines**

#### **Procédures**

 **Syntaxe d'appel:**

**procedure, argument1, argument2, … motclef1=val1, motclef2=val2**

**Arguments : peuvent être une expression ou une variable servent à la fois en entrée et en sortie (les variables peuvent être modifiées)**

**Mot-clefs : prédéfinis dans la routine la valeur peut être une expression ou une variable**

Exemple-type: plot, x, y

**Fonctions Syntaxe d'appel:**

**resultat = fonction(argument1, argument2, … motclef1=val1, motclef2=val2)**

**En principe, renvoient seulement un résultat, affecté à une variable Dans IDL, les arguments fonctionnent comme ceux des procédures**

Exemple-type:  $a = exp(x)$ 

# **Routines**

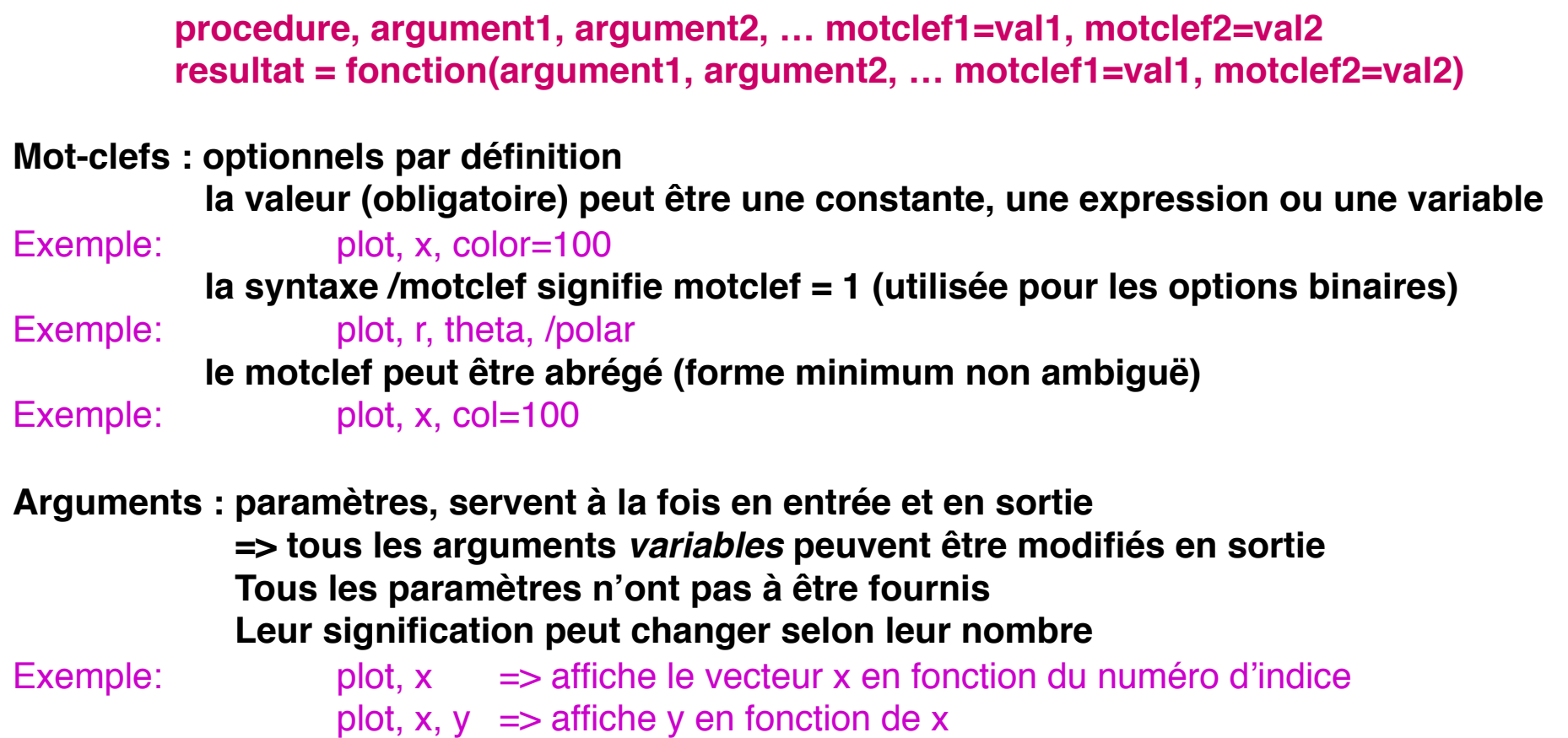

**Résultat : paramètre de sortie pour une fonction type fixé par la fonction**

**Toutes les routines de base ont un fonctionnement simple par défaut, modifiable en ajoutant des paramètres et mots-clefs (plot…)**

# **Valeurs**

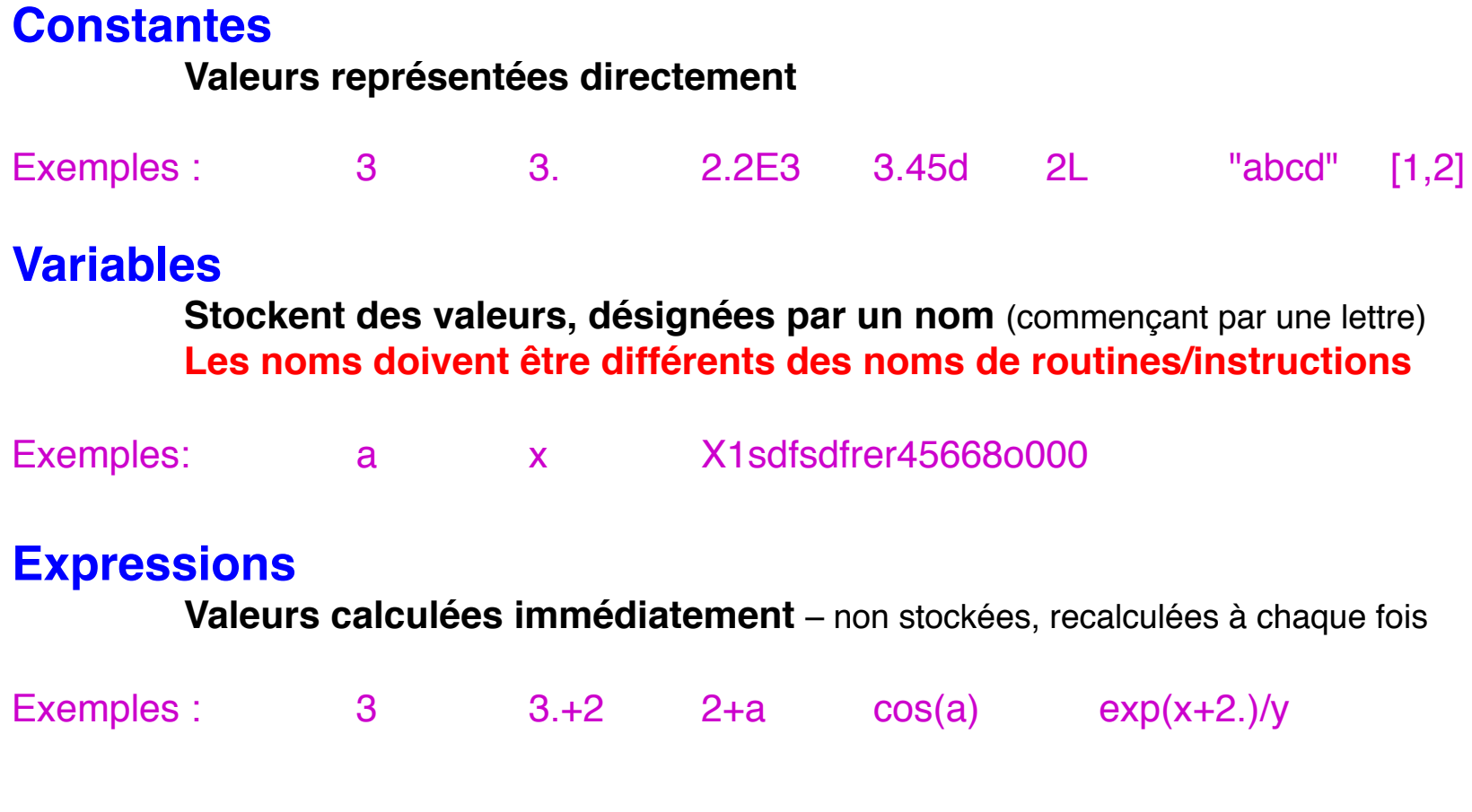

**Affectation d'une valeur à une variable: On évalue l'expression et on la stocke dans la variable:**

**Variable = < expression >**

# **Types de variables**

**Les variables et expressions sont stockées dans un espace en mémoire, et évaluées par la machine. Ceci impose :**

- ⇒ **Des limites en valeurs (min / max)**
- ⇒ **Des limites en précision (nombre de chiffres significatifs pour les réels)**
- ⇒ **Des limites de calcul (erreurs d'arrondi, cumulées)**

**Il existe différents types de variables, liés au mode de représentation en mémoire**

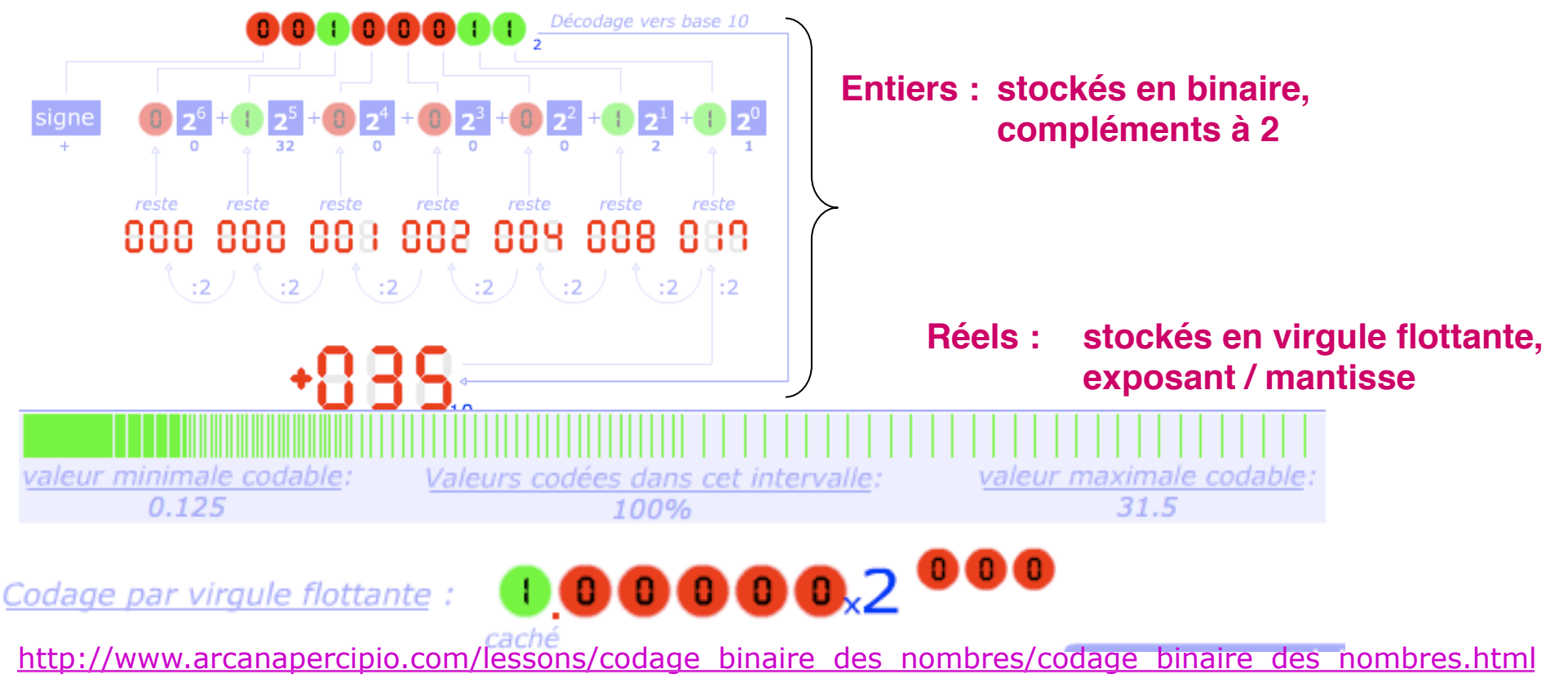

# **Types de variables**

**Les variables et expressions ont toutes un type, lié au mode de représentation en mémoire Le type est défini au moment de l'affectation, généralement de façon implicite Le type d'une variable peut changer en cours de traitement**

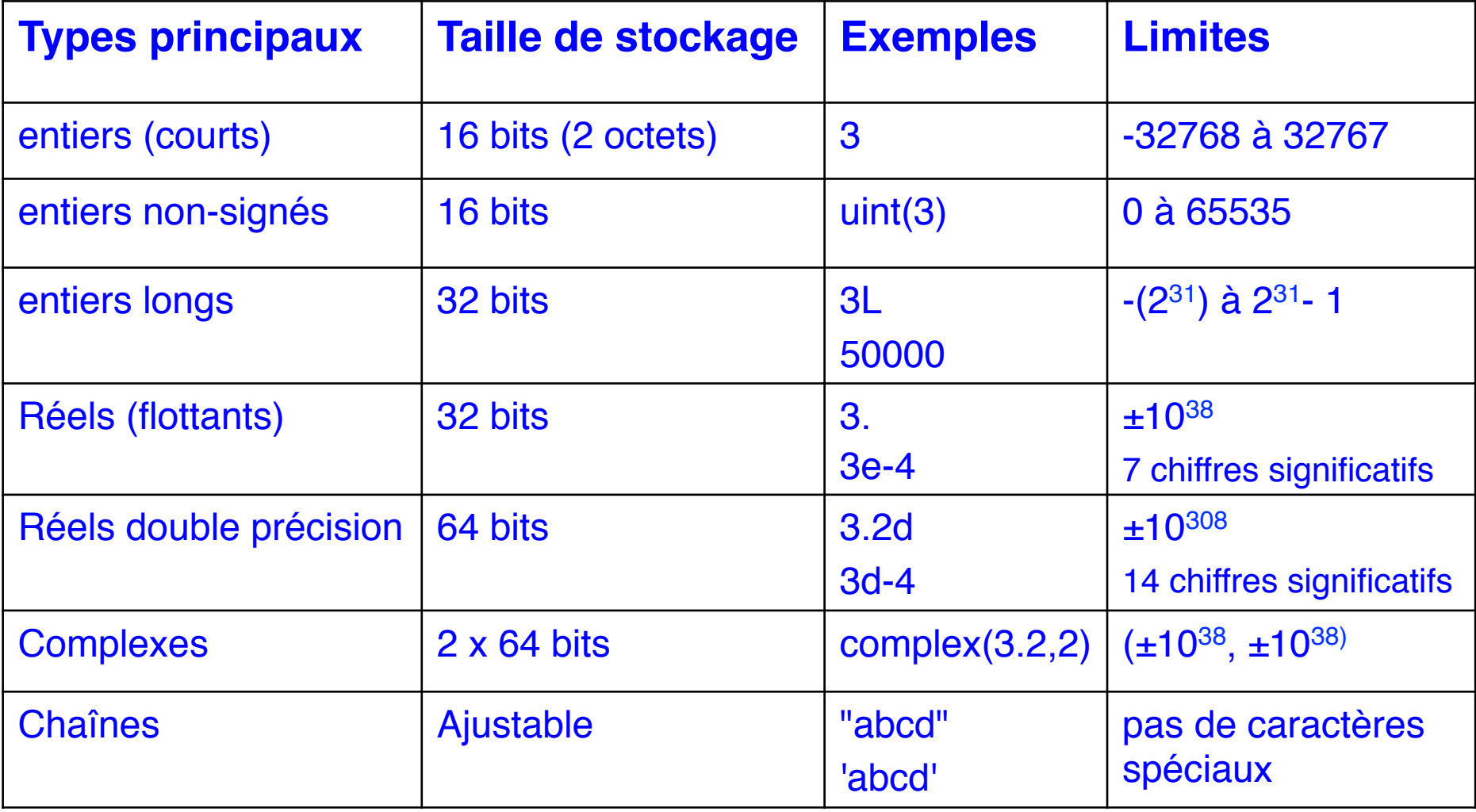

# **Scalaires et tableaux**

**Les variables et expressions ont également une dimension tensorielle La dimension est définie au moment de la déclaration, généralement de façon explicite Les dimensions d'une variable peuvent être redéfinies en cours de traitement**

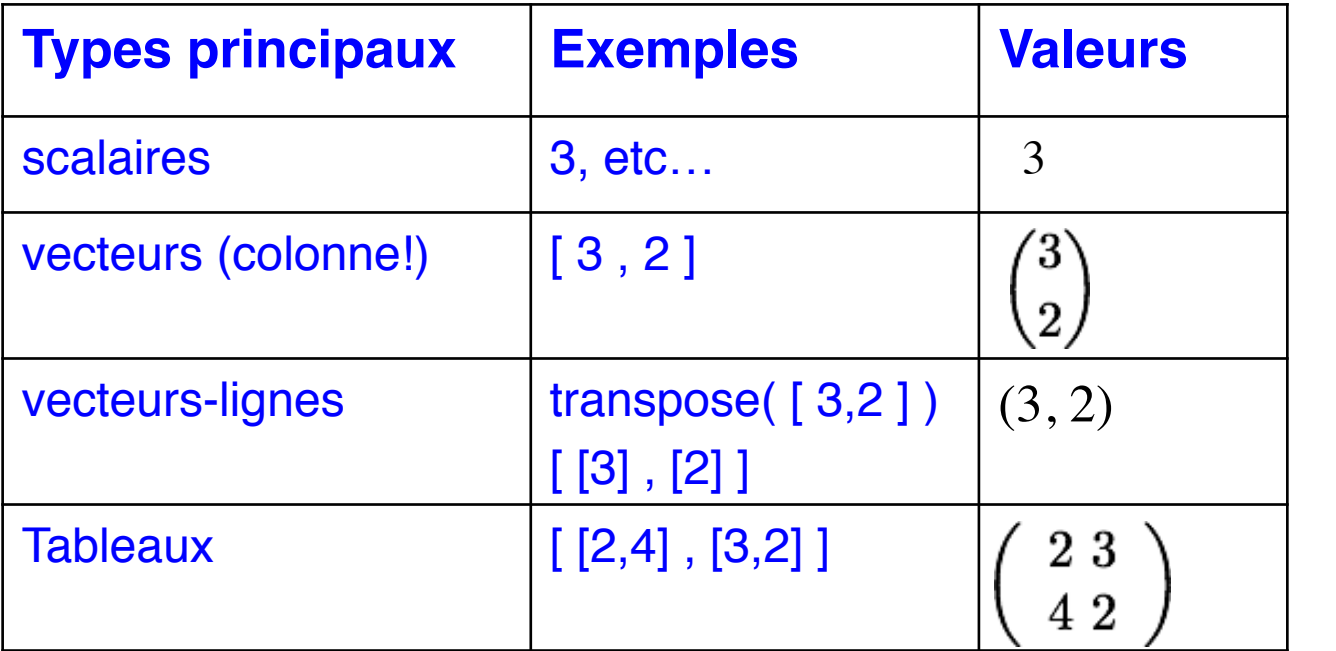

Jusqu'à 8 dimensions possibles

**La notation est transposée par rapport à l'écriture matricielle: (X,Y)** 

**Définition explicite du type et des dimensions :**  $image = \frac{fltarr}{250}$ , 340)

**Propriétés (type + valeur [scalaire] ou dimensions [tableaux] ) :** help help, <variable>

# **Opérateurs**

**Les opérations numériques peuvent s'effectuer entre variables ou constantes de types et dimensions variables**

**Les opérateurs ne mélangent jamais les types numériques et les chaînes**

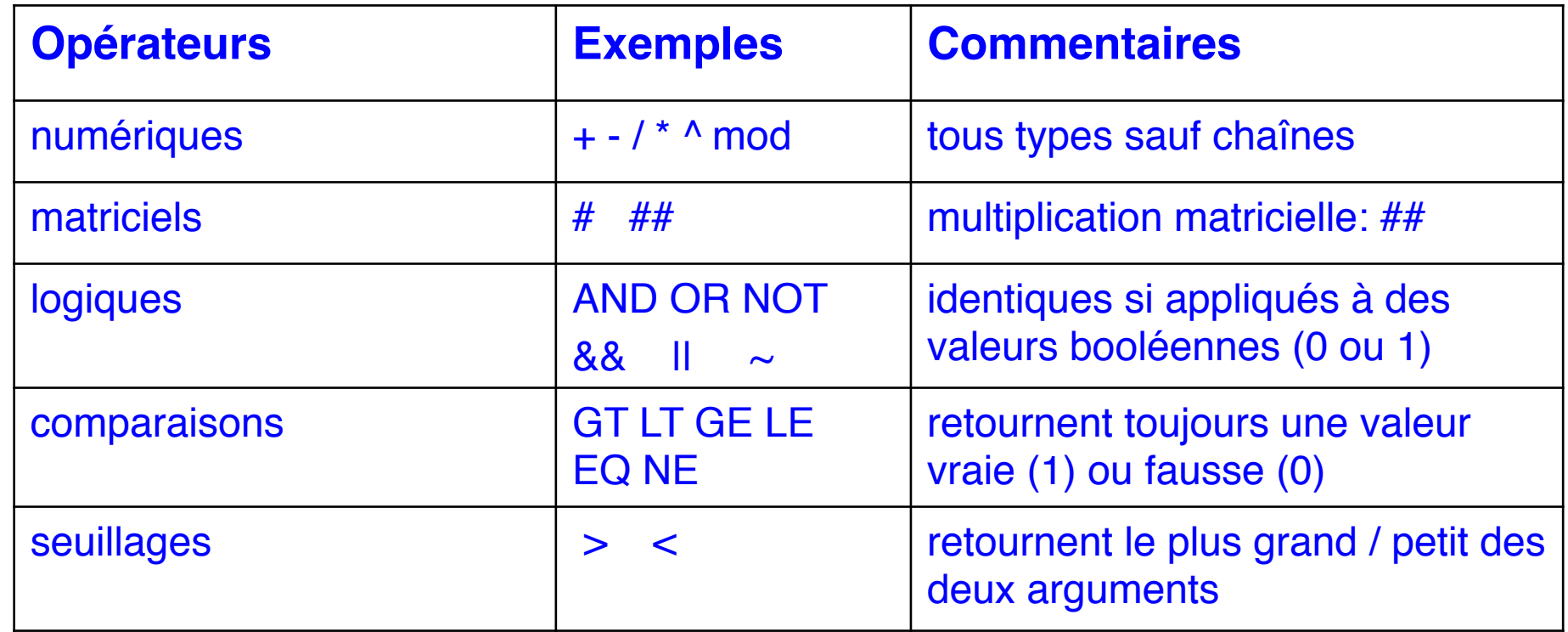

priorité décroissante

**Les parenthèses s**'**utilisent de la façon habituelle**

Seule opération sur les chaînes: concaténation print, 'et' + chaine1

# **Opérateurs, calcul**

**Type d'une expression déterminé par celui des variables et constantes utilisées Le résultat d**'**un calcul peut excéder le type des variables ! => A vérifier soi-même! En cas de doute, utiliser des entiers longs """ou des réels** print, 10/3 print, 32000 \* 2 **Codage des réels en norme IEEE Il existe des valeurs spéciales :**  $\qquad \qquad \pm$ **Inf (résultat infini)** 1./0. **""""NaN (résultat non-numérique)** 0. / 0. **=> Message d**'**erreur en cas de dépassement** (overflow) print, 32000 \* 2L print, 32000 \* 2. **Affichage Calculer une opération n'affiche pas le résultat pour autant => affichage sur le terminal** print, 10/3 print, 32000 \* 2

#### **Indexation**

**Adressage avec des indices entre [ ] Le premier élément est toujours noté 0 (pas 1), le dernier est donc N-1**

**La notation : désigne un intervalle d'indices**

**La notation \* représente toute une dimension … ou le dernier indice d'une dimension**

**Les tableaux multidimensionnels comprennent des listes d'indices monodimensionnels dans le sens Y=0, puis Y=1…**

**Un tableau peut indicer un autre tableau**

**On peut indicer une expression en tableau**

 $image = fltar(340, 440)$ print, image[0,0] print, image[339, 439]

tv, image[150:200,150:250]

plot, image[150,\*] plot, image[150,100:\*]

plot, image plot, image[\*]

plot, image[\*,1] plot, image[340:340+349]

 $a = [3, 4, 5, 10]$ print, image[a] print, image[ a[3] ]

print, ( exp( image ) )[3]

# **Propriétés**

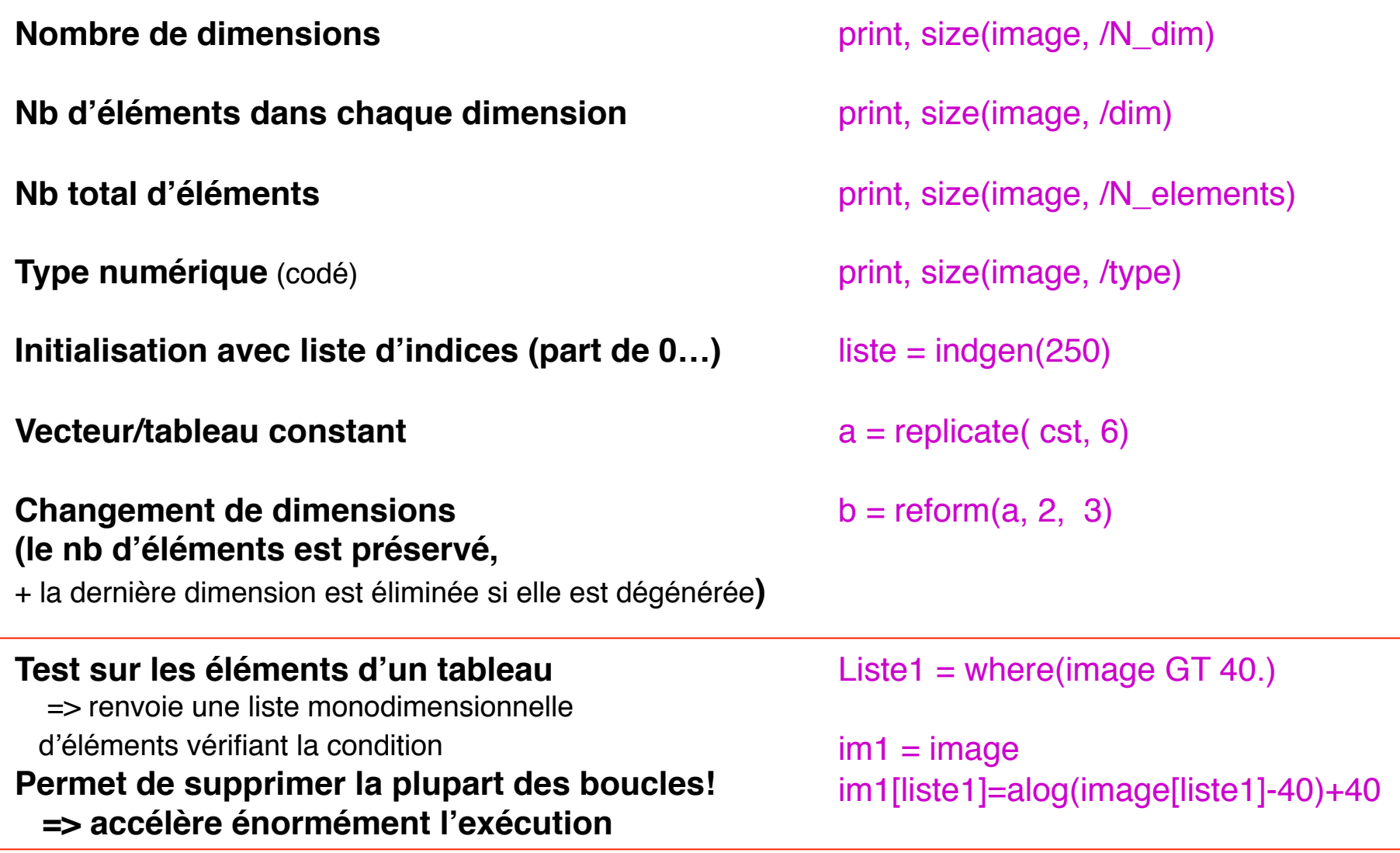

# **Opérations**

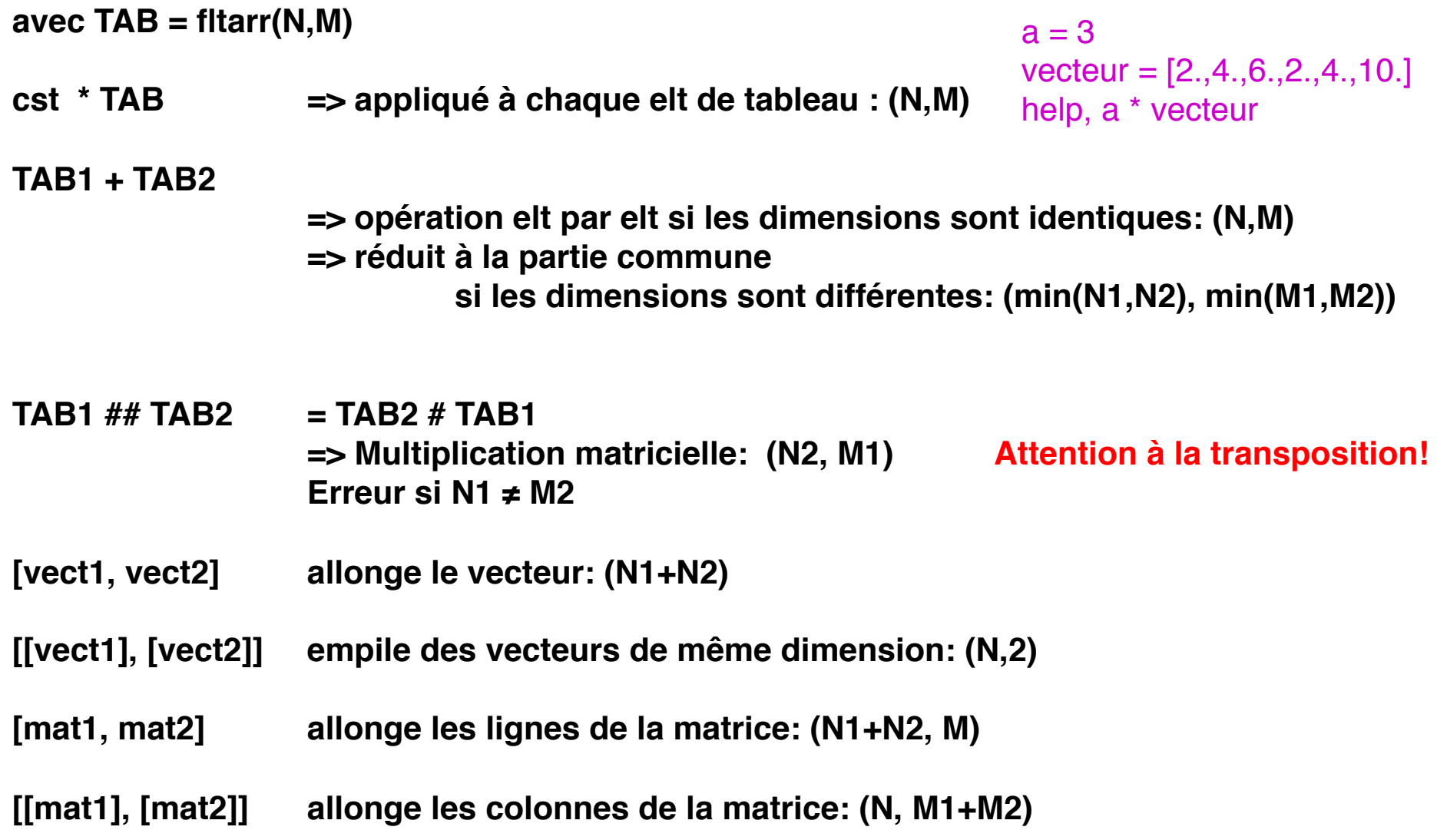

### **Fonctions de calcul**

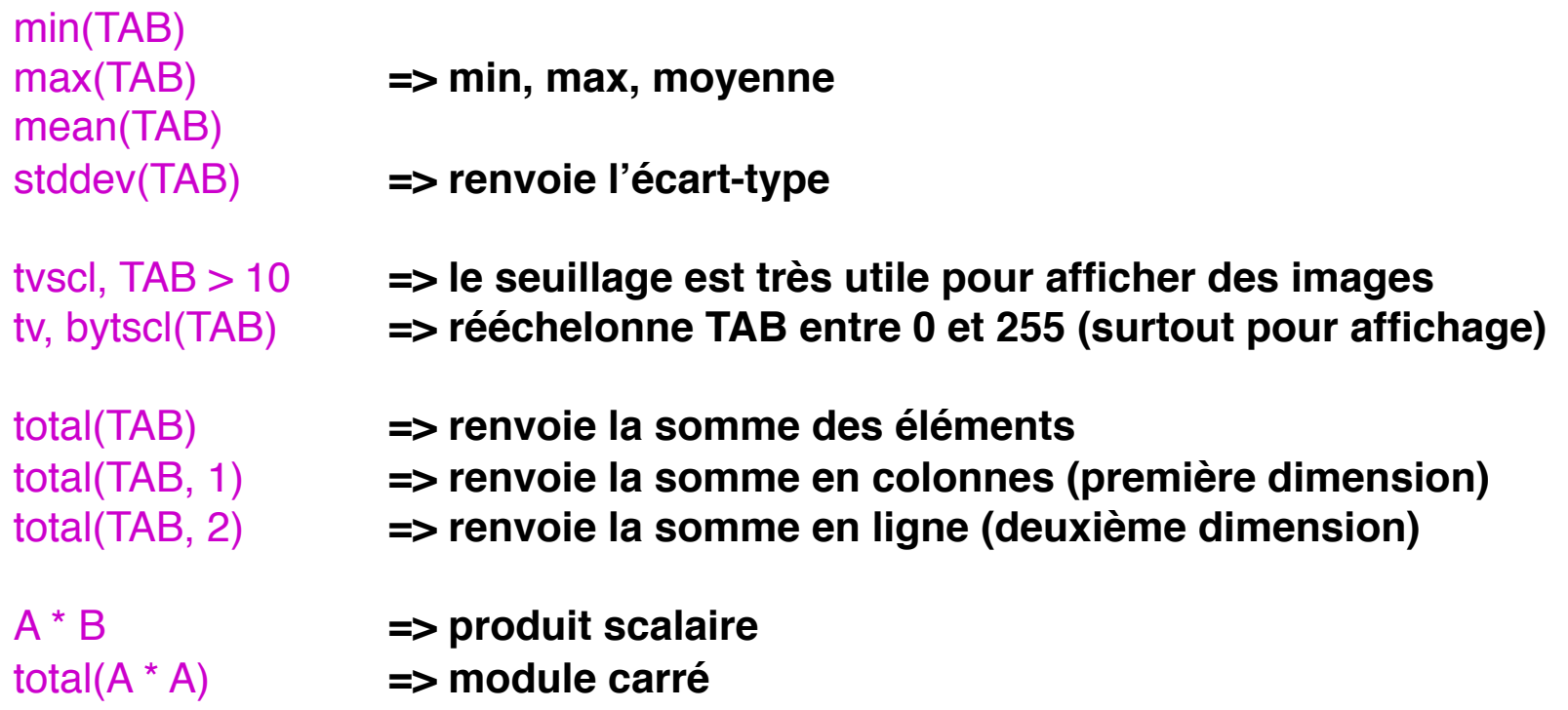

#### **Modification d'images**

#### **avec TAB = fltarr(N,M)**

transpose(TAB) shift(TAB,d1, d2) **=> décalage circulaire de d1 et d2 pixels dans chaque direction** rotate(TAB, N) **=> rotation par pas de 90°, rotation+transposition pour N≥4** rebin(TAB,N1, M1) **=> redimensionne d'un coefficient entier dans chaque direction """(rééchantillonnage)** rot(TAB,angle) **=> rotation continue** congrid(TAB, N1,M1) **=> redimensionne d'un coefficient arbitraire** Interpolation, plusieurs options disponibles rot(TAB,angle, Coef, X0, Y0) **=> (rotation + redim + décalage) simultanés**

**"""** Minimise les artefacts / arrondis

smooth(TAB, N) **=> Lissage par moyenne mobile N (impaire)**

median(TAB, N) **=> Lissage par médiane de largeur N (impaire)**

**" "** Méthode standard de réduction de bruit

# **Chaînes de caractères**

**Valeurs constantes introduites entre " ou '**

**Peuvent être utilisées à l'affichage — seul l'ascii strict peut être affiché au terminal (pas de caractères spéciaux: é, ç « …)**

**Seule opération sur les chaînes: concaténation**

**Fonctions sur chaînes: str\***

**S'utilisent souvent en tableaux**

 $ch1 = "abcd"$  $ch2 = 'abcd'$ print, 'et' xyouts, x, y, chaine

print, 'et' + chaine1

print, strlowcase(chaine) print, strmid(ch, 'a')

chaine=['tonique', 'tierce', 'quinte']

# **Affichages**

## **Graphiques**

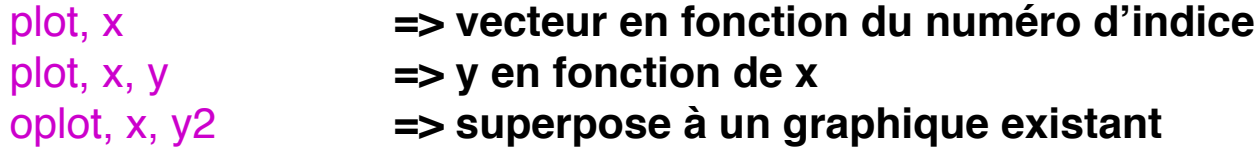

## **Options sur graphiques** (plot)

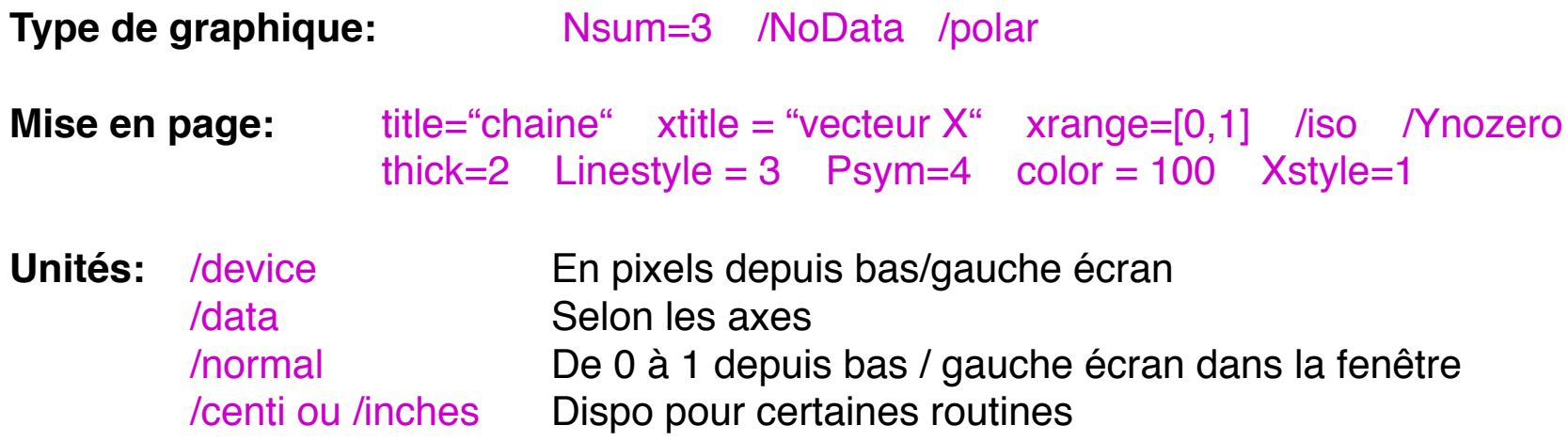

#### **Affichages complémentaires:**

Errplot, x, E1, E2 xyouts, x, y, "chaine" legend (dans ASTRON)

# **Affichages**

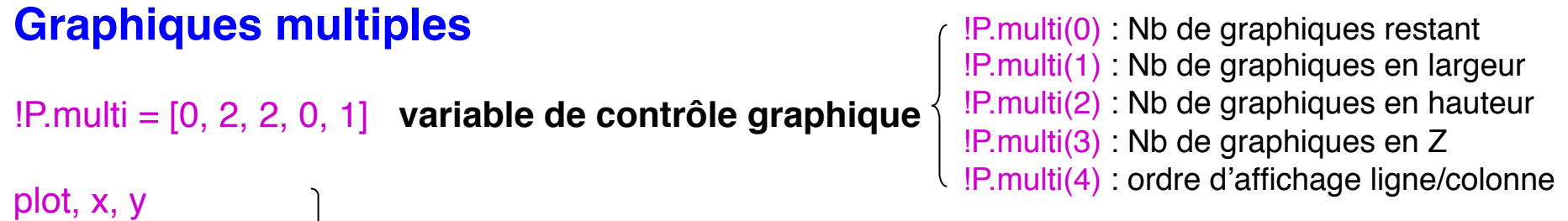

contour, ima **=> passent au graphique suivant au lieu d'effacer la fenêtre** !P.multi = 0 **réinitialisation**

# **Caractères / polices**

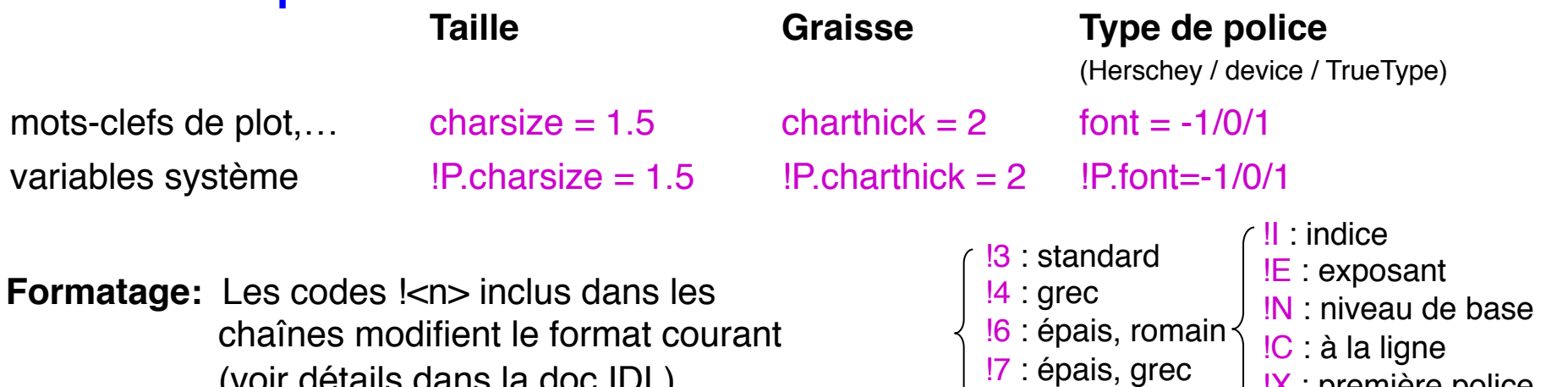

(voir détails dans la doc IDL)

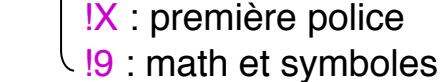

!8 : italiques

**Symboles latex:** Installer/utiliser la bibliothèque TexToIDL xtit = textoidl('Wavelength (\mum)') plot, lambda, x, Xtitle  $=$  xtit

# **Formatage de texte**

## **Exemples de la doc IDL**

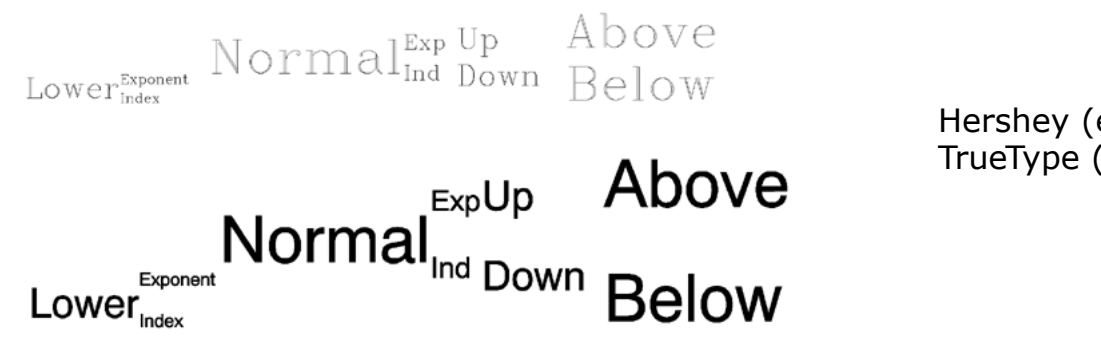

Hershey (en haut):  $font = -1$ TrueType (en bas): font  $= 1$ 

XYOUTS, 0.1, 0.3, SIZE=3, '!LLower!S!EExponent!R!IIndex!N Normal' + \$ '!S!EExp!R!IInd!N!S!U Up!R!D Down!N!S!A Above!R!B Below'

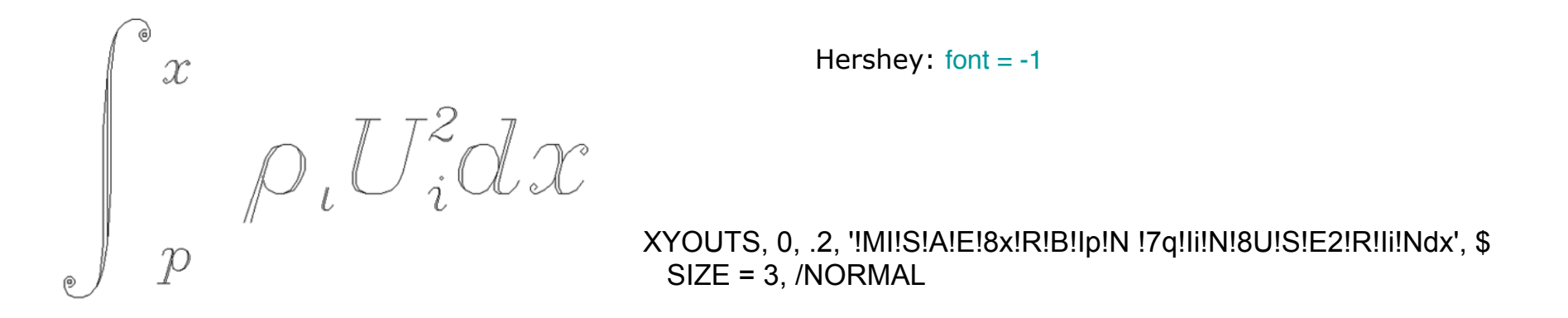

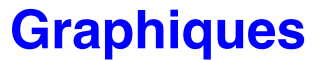

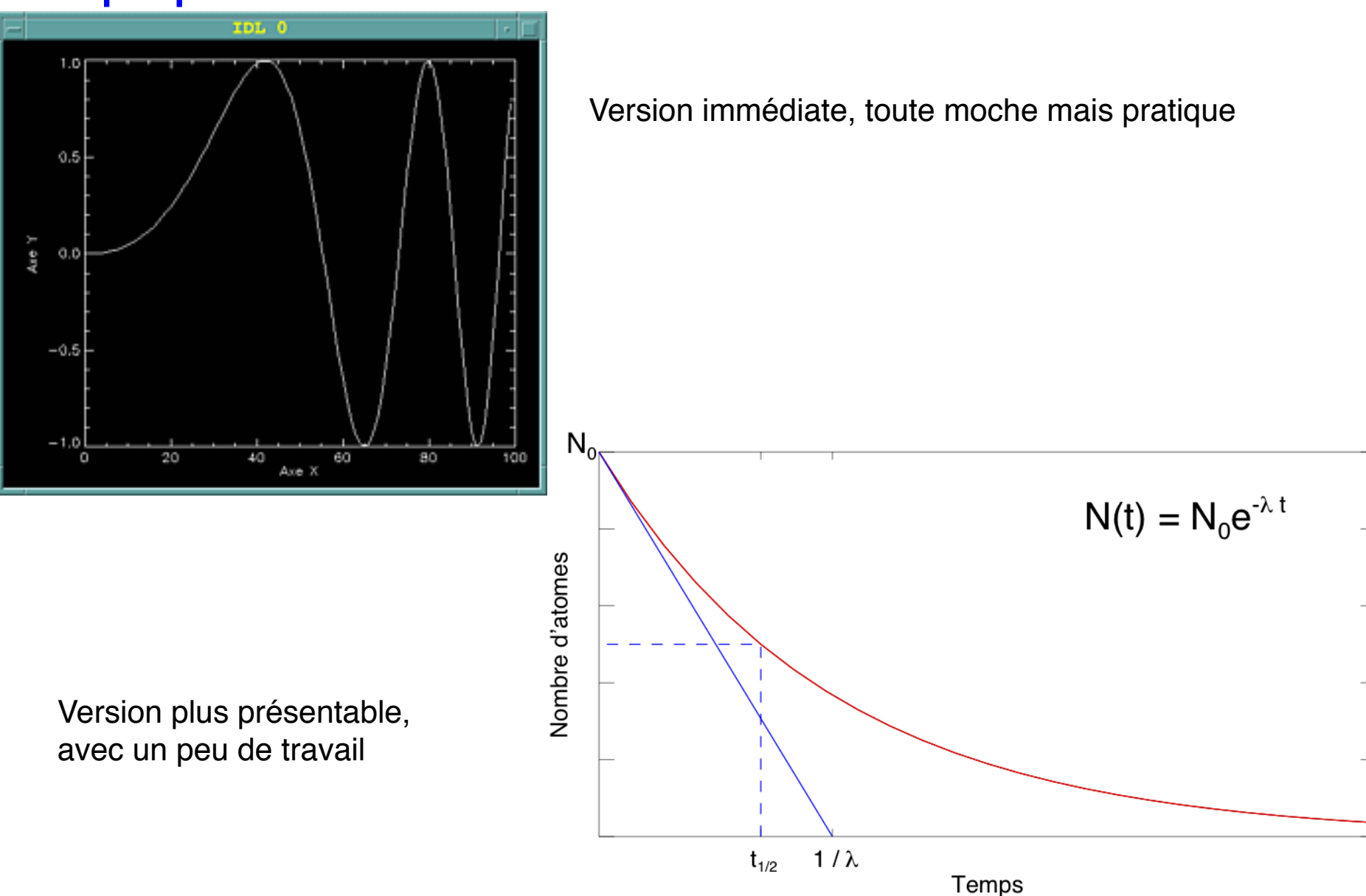

# **Affichages**

#### **Images**

**Mode couleur standard : 256 couleurs indicées (niveaux de gris ou couleurs arbitraires)**

tv, ima **=> Affiche les niveaux tels quels (valeurs entières arrondies)** tvscl, ima **=> Rééchelonne d'abord entre 0 et 255**

**Affichage dans le coin bas / gauche par défaut Ligne 0 en bas Table de couleur par défaut : 256 gris de plus en plus clairs**

tv, ima, 0 ⇒ **affichage en position 0 (haut / gauche)**

#### loadct, N

**Sélectionne une table de couleurs prédéfine N = 0 à 40 (0 => 256 gris)**

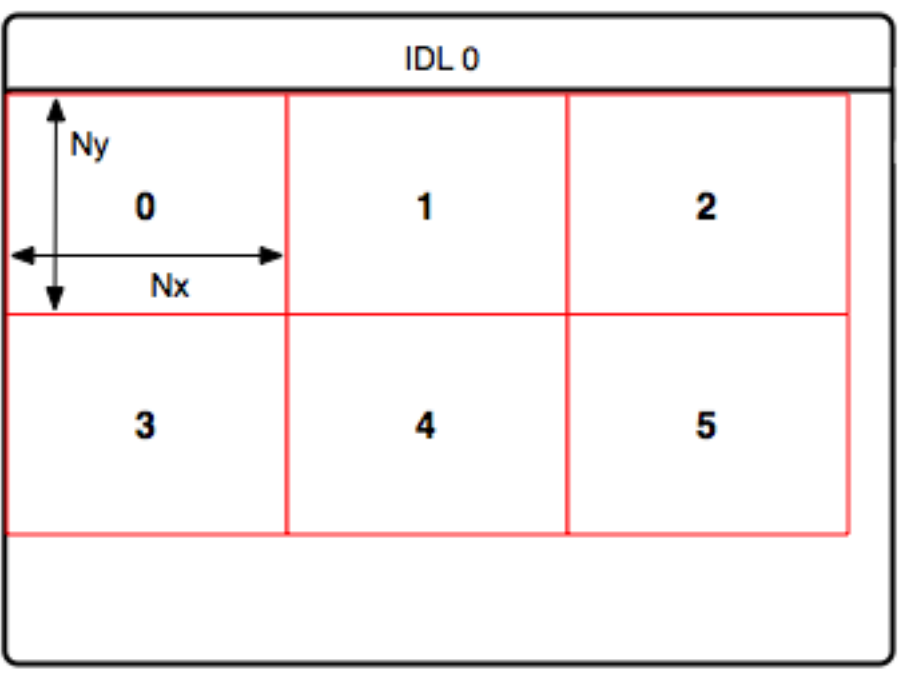

# **Affichages**

#### **Images, suite**

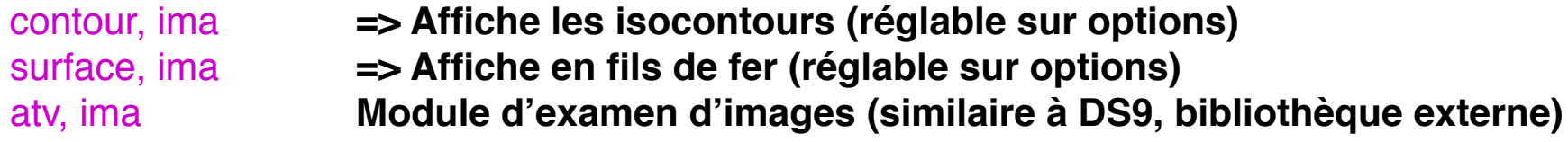

**Mode couleur réels : quantités de R,V,B codées sur 256 niveaux chacune Adapté aux images 24 bits (jpeg…) ou au compositage d'images astronomiques**

tv, ima24, true = 1 **affiche une image 24 bits selon le type de stockage (1 à 3)** tv, ima, channel = 1 **affiche une image 8 bits dans un plan couleur (0 à 3)**

#### **Lecture écran (limitée sous GDL!)**

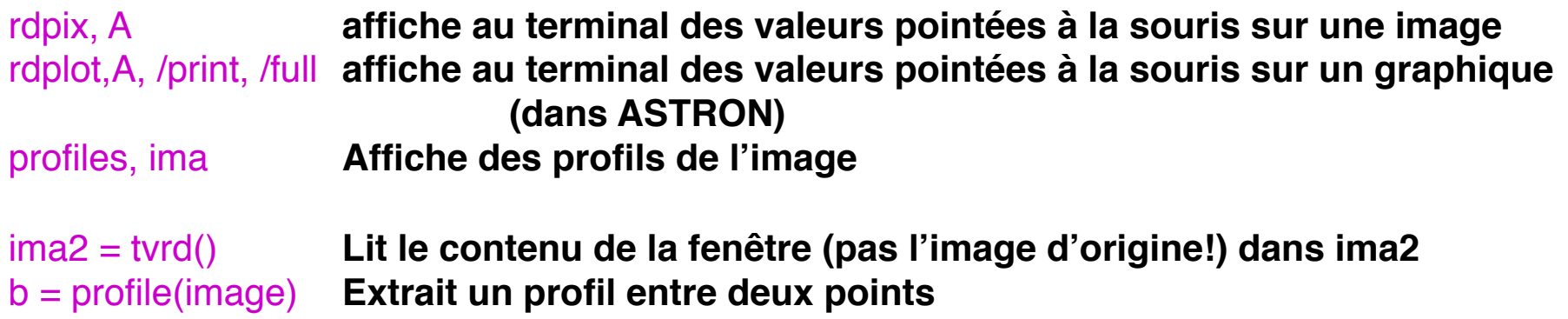

# **Graphiques / Images**

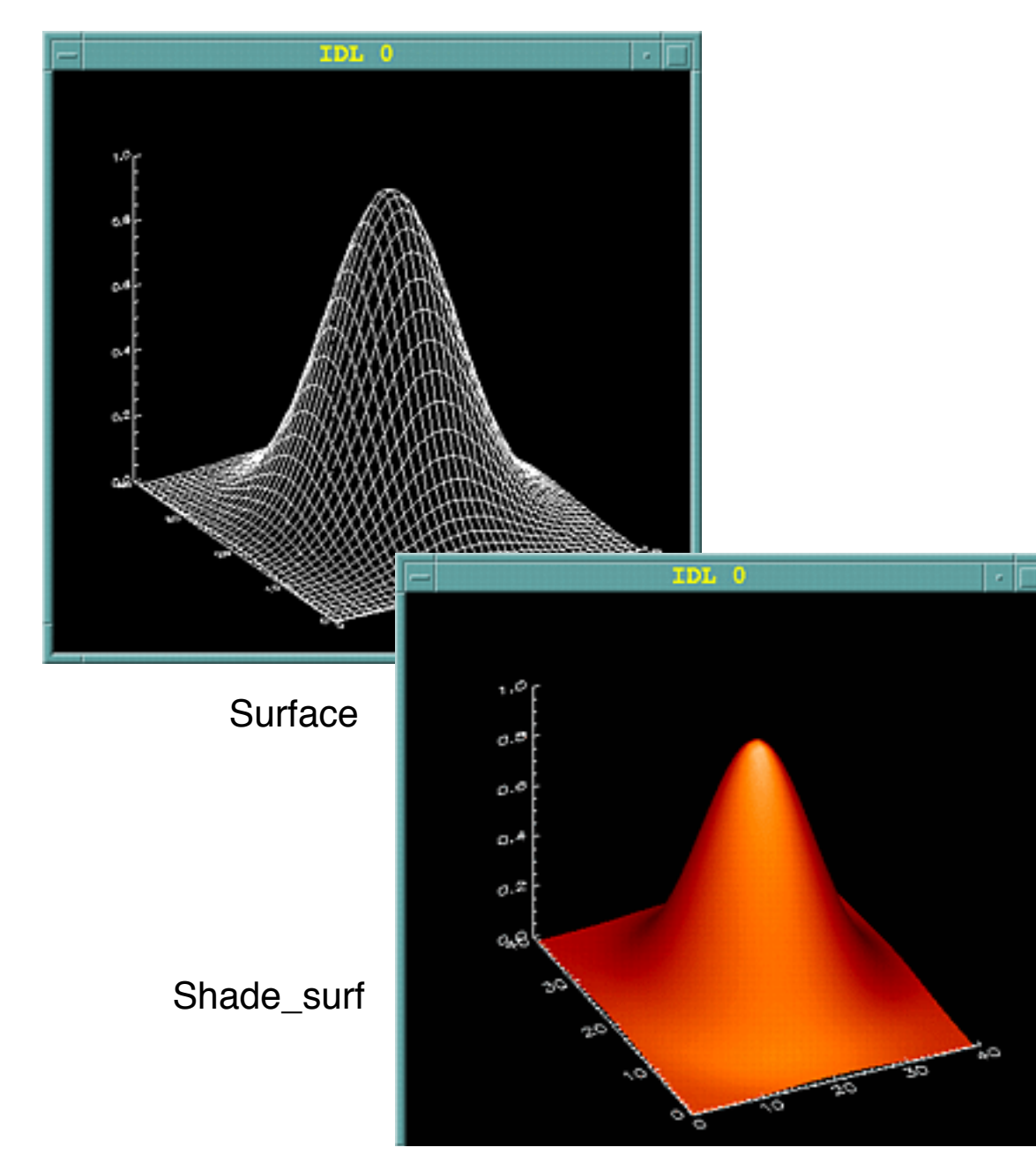

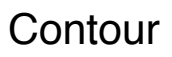

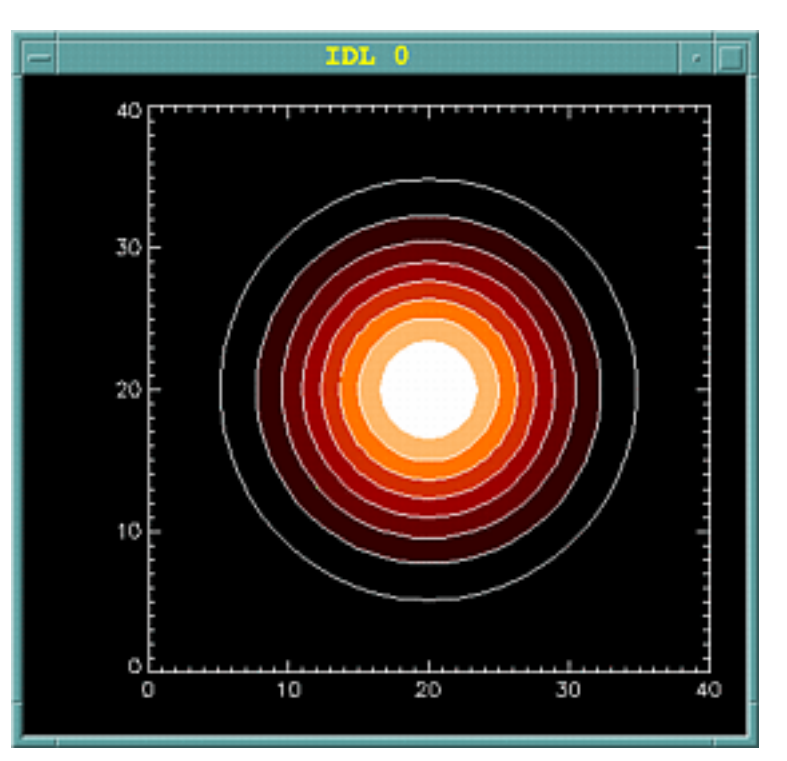

# **Affichages**

## **Fenêtrage**

#### **Pilote graphique par défaut = celui du terminal (Xwindow ou Windows)**

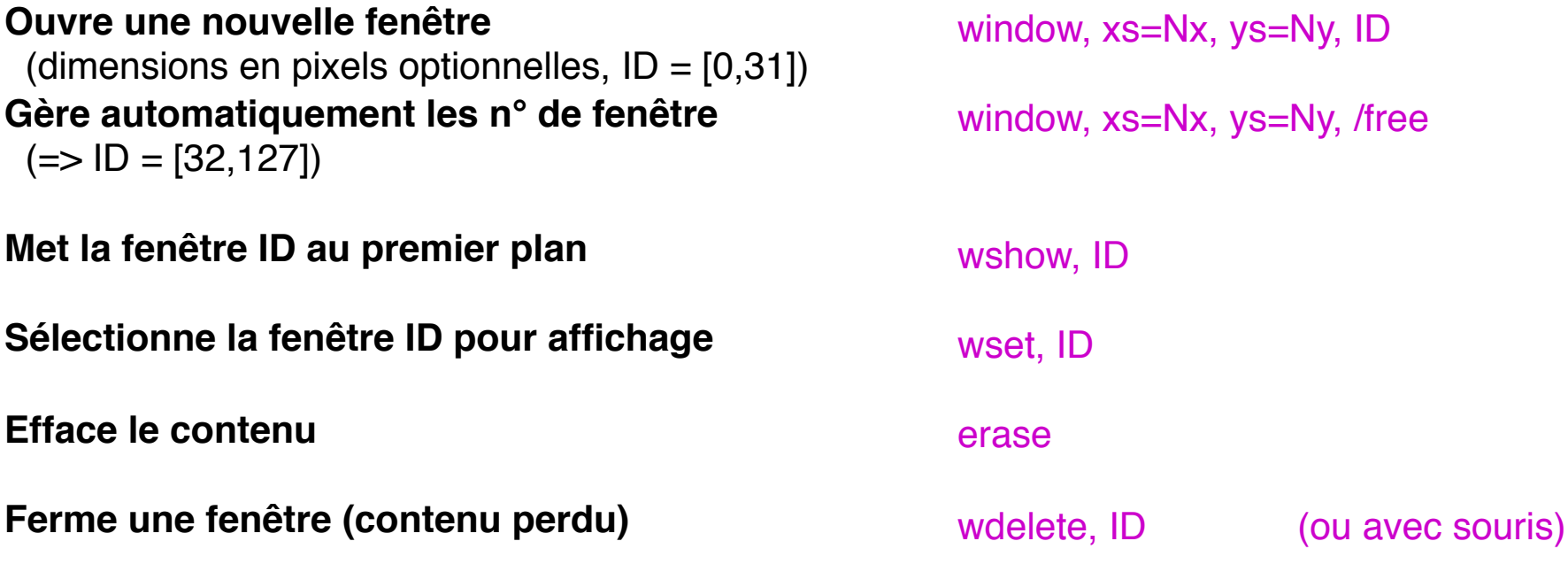

#### **Précautions en début de session**

**Gestion des contenus par le système + utilise les tables de couleur indexées** device, retain=2, decompose=0

# **Installation / démarrage**

**IDL et GDL utilisent - un noyau de routines précompilées (écrites en C)**  plot print polyfillV convol FFT... **" " - des routines écrites en IDL et compilées dynamiquement EXECONTERGO image cont** read image butterworth… **" " - des bibliothèques de routines externes qu'on peut ajouter** readfits centroid + affichages divers

#### **Bibliothèques principales**

**ASTRON (Nasa), JHUAPL, ATV… (ne marchent pas toutes sous GDL)**

#### **Installation**

- **Copier dans un répertoire accessible (~/IDL/userlib/ ou dans le système)**

- **Ajouter ce répertoire dans la variable !path**

defsysy, '!LIB\_DIR', "~/IDL/userlib"  $!$  PATH =  $!$  PATH + Path\_sep(/search) + EXPAND\_PATH('+'+!LIB\_DIR)

#### **Configurations de démarrage**

**On peut définir un fichier script IDL qui sera exécuté à chaque démarrage => définition du !path, de variables personnelles, préférences graphiques…**

**Suite de commandes structurées effectuant une tâche.**

# **Procédures The Exercise Exercise Exercise Exercise Exercise Exercise Exercise Exercise Exercise Exercise Exercise Exercise Exercise Exercise Exercise Exercise Exercise Exercise Exercise Exercise Exercise Exercise Exerci** Pro libelulle, <liste de paramètres> <instructions>

Function papillon, <aiste de paramètres

<instructions>

return <resultat> end  $g$ dl $\le$  result = papillon(<parametres>)

#### **Compilation**

gdl> libelulle, <parametres>

end

**Traduit le programme en code Compiler (à faire après chaque modification) => doit être dans le !path ou dans le réperoire courant Exécuter (s'utilise comme une routine IDL normale)**

gdl> .r libelulle gdl> cd, '<directory>' <appel>

**Correspondance entre syntaxes d'appel et d'écriture**

#### **Appel Routine**

#### **Arguments: identifiés par position**

libelulle, param1, param2 print, param1, param2

Pro libelulle, arg1, arg2  $arg1 = 12$ .  $arg2 = 24$ . end

**Mots-clefs: identifiés par leur nom Correspond à une variable dans la routine**

libelulle, etiquette = parametre print, parametre

```
Pro libelulle, etiquette = Variable_motclef1
  Variable motclef1 = 12.
end
```
**On utilise généralement le même nom pour le mot-clef et la variable**

```
Pro libelulle, motclef1 = motclef1
  motclef1 = 12end
```
**Paramètres de sortie (procédures et fonctions)**

#### **Appel Routine**

#### **Arguments: tous sont modifiés dans la routine**

**On récupère les nouvelles valeurs en sortie ssi les paramètres d'appel sont des variables**

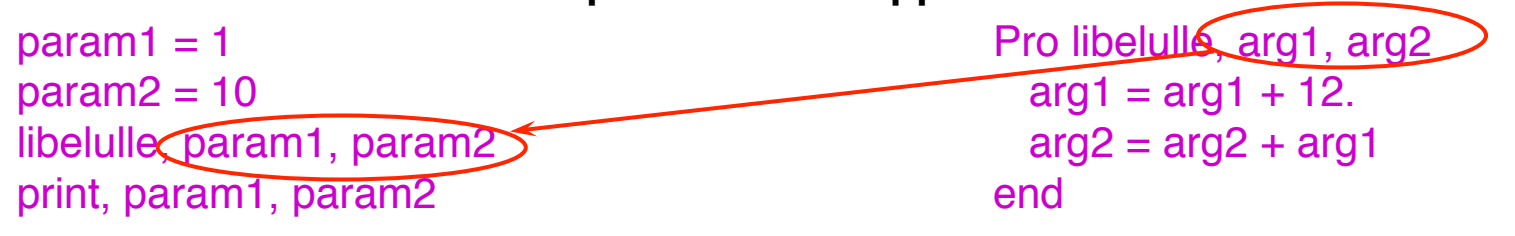

libelulle, 23, 12 ? **On peut utiliser des constantes à l'appel mais les valeurs calculées dans la routine ne sont pas transmises**

#### **Test des paramètres d'appel**

**Combien d'arguments ?** (sans compter les mots-clefs)

**Mot-clef actif ?**  $= 1$  si initialisé à une valeur  $\neq 0$ 

**Mot-clef présent à l'appel ?** = 0 si absent, nb d'elt si présent

#### **Dimensions des arguments**

#### N\_params()

keyword\_set(<motclef>)

N\_elements(<valeur\_motclef>)

size(arg)

#### **Passage d'arguments en cascade**

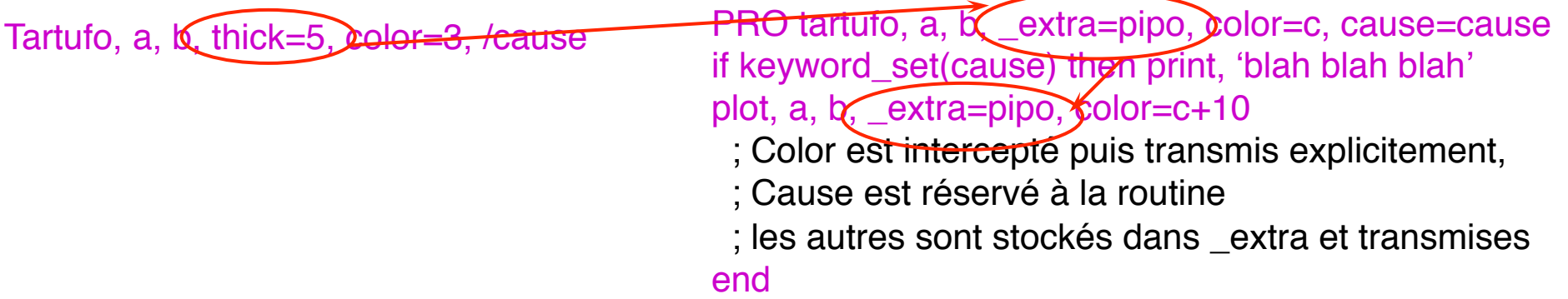

#### **Mise au point**

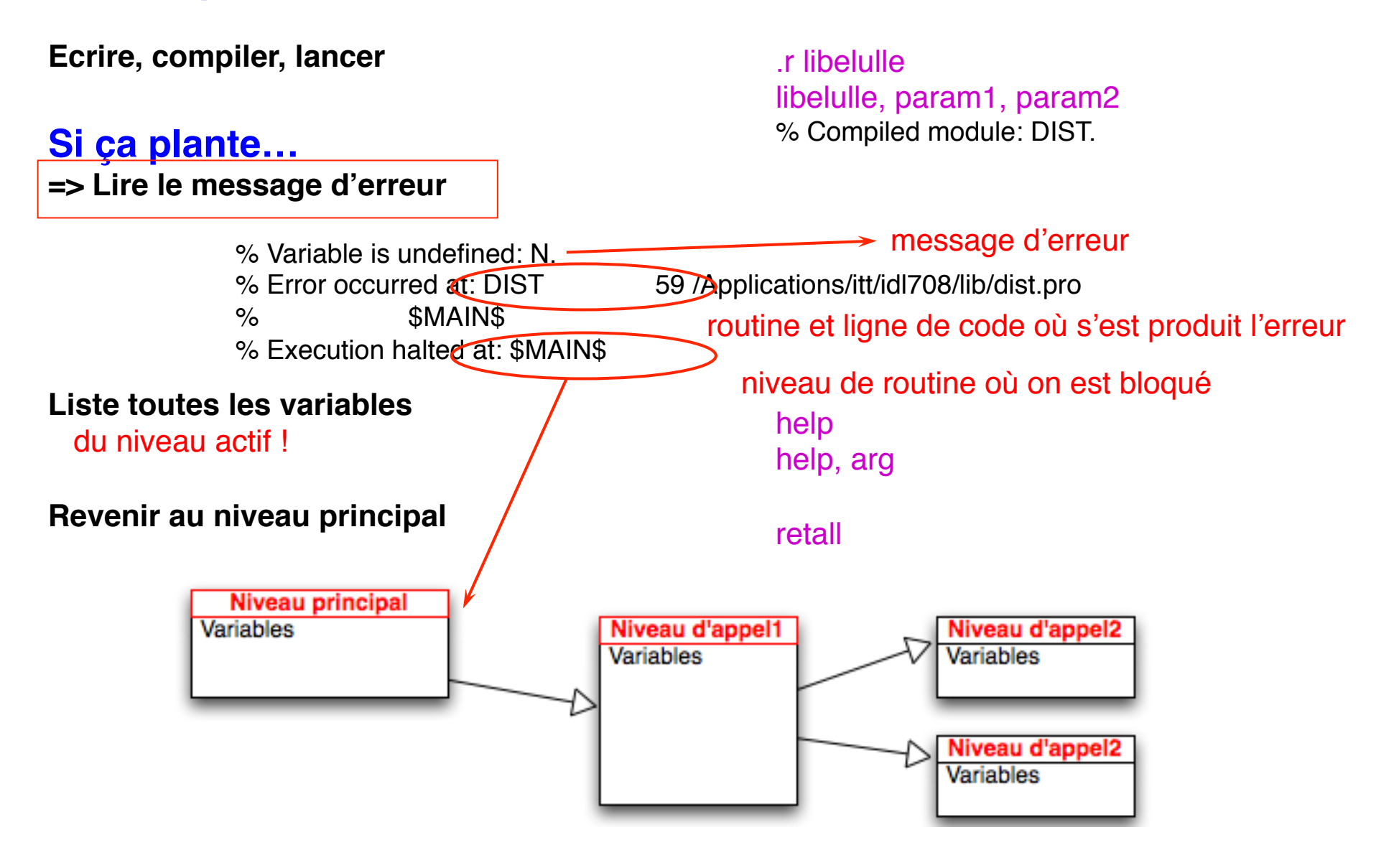

# **Mise au point des routines: checklist**

#### **Mise au point**

**Ecrire, compiler, lancer**

**Si ça plante… => Lire le message d'erreur** .r libelulle libelulle, param1, param2 % Compiled module: DIST.

**• Vérifier les variables, les expressions types et valeurs, dimensions: help, print, plot, tv…**

- **Revenir au niveau principal si besoin**
- **• Corriger dans un éditeur + sauver**
- **• Recompiler**
- **• Relancer**

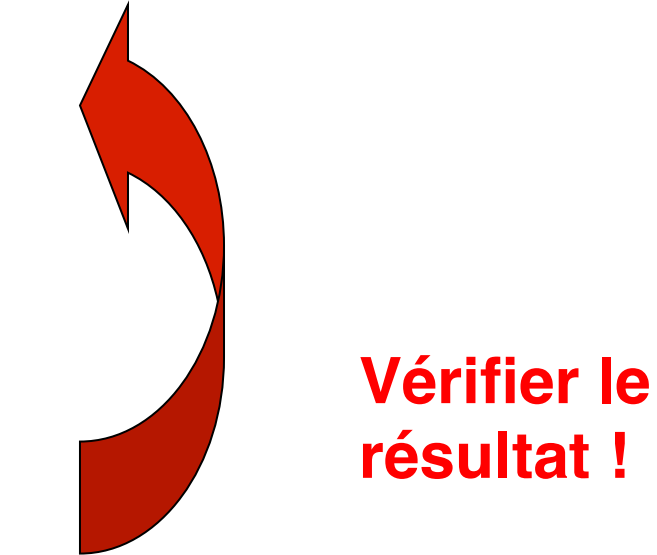

**Les instructions permettent de procéder à des traitements selon la valeur de certaines variables. Elles déterminent le déroulement d'un programme.**

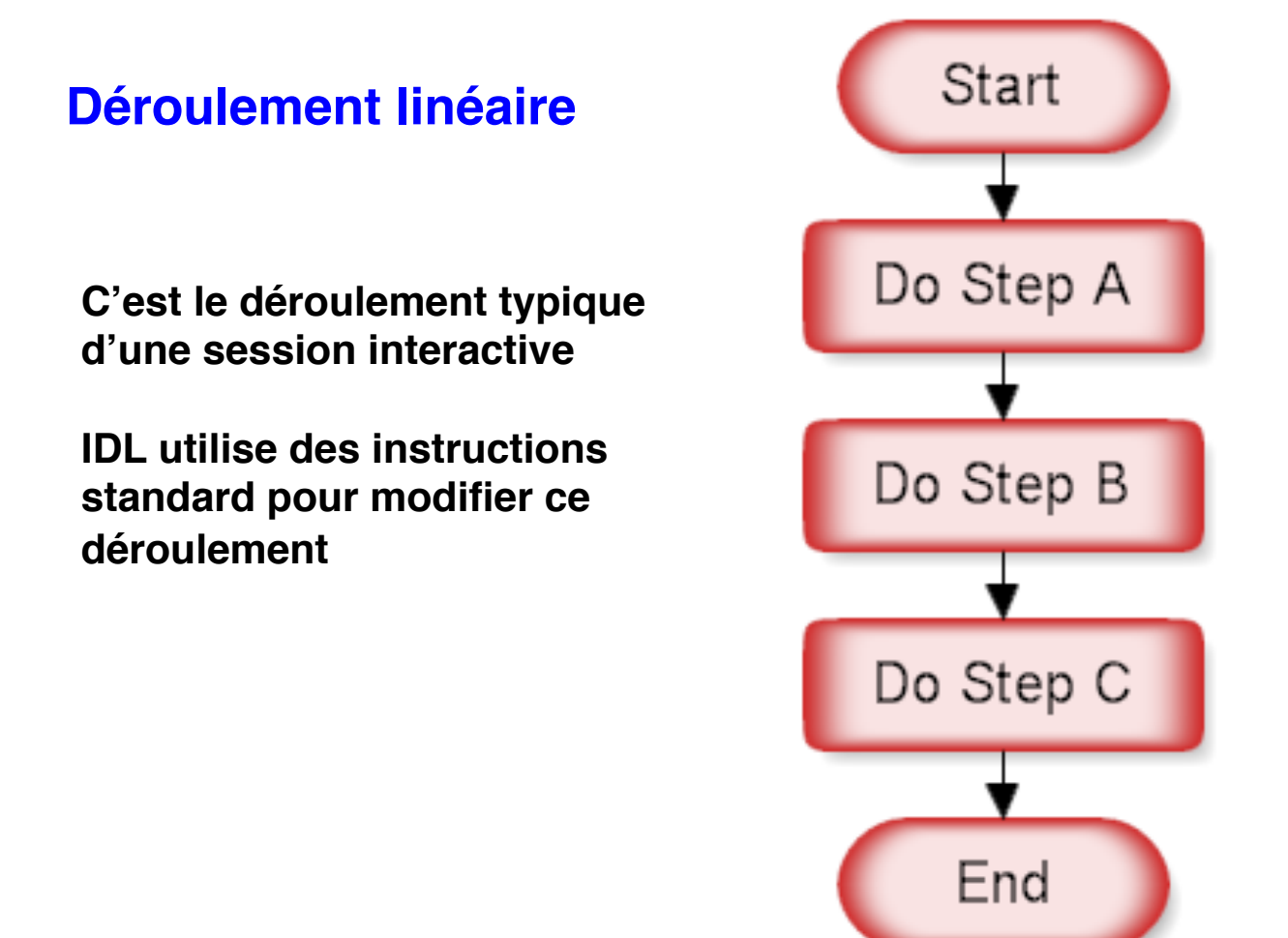

**Tests**

**On peut vouloir effectuer un traitement différent selon les conditions On teste alors une condition logique, et on exécute des séries d'instructions différentes**

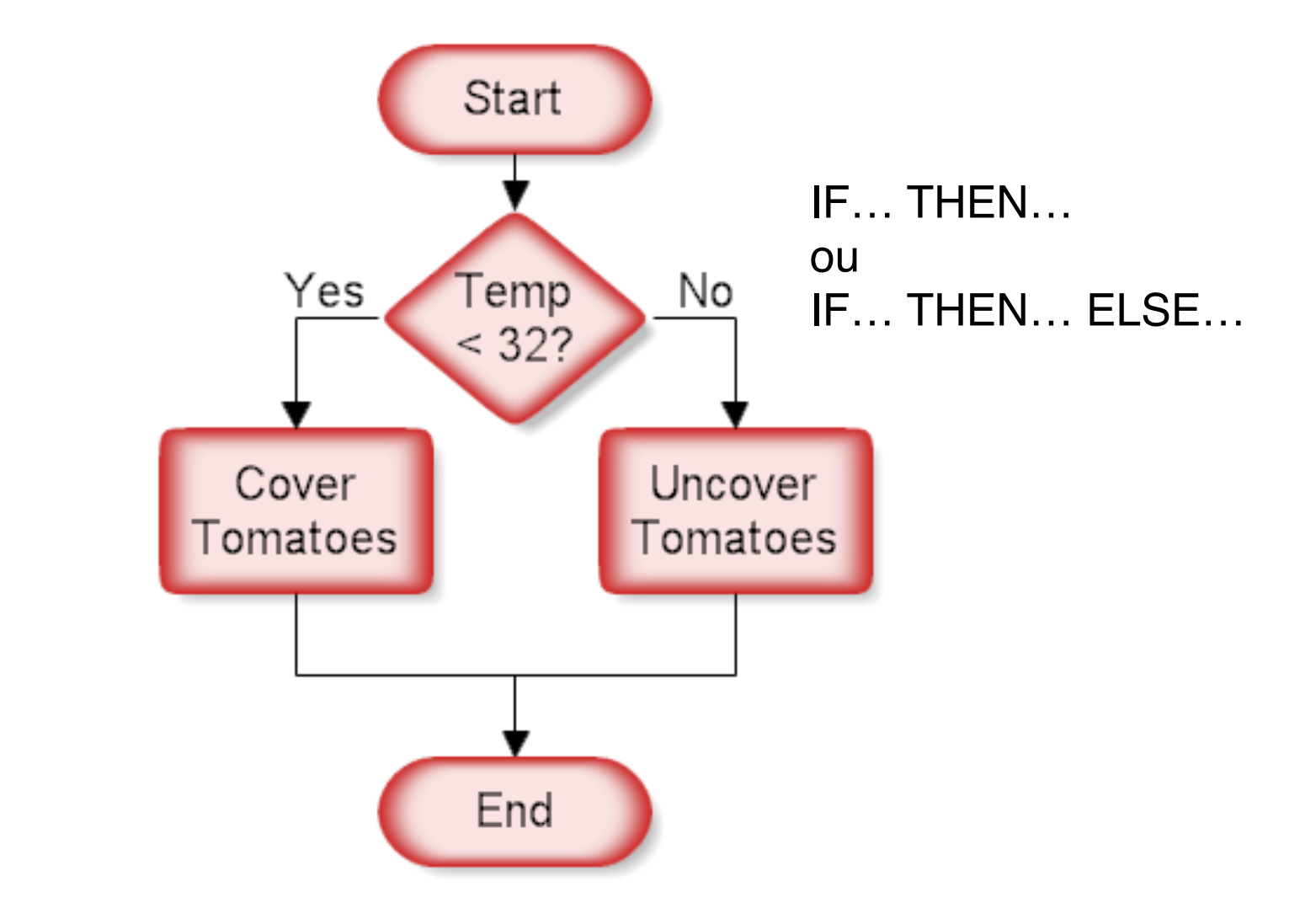

**On peut vouloir effectuer plusieurs traitements différents selon une condition => cascade de IF (difficile à relire)**

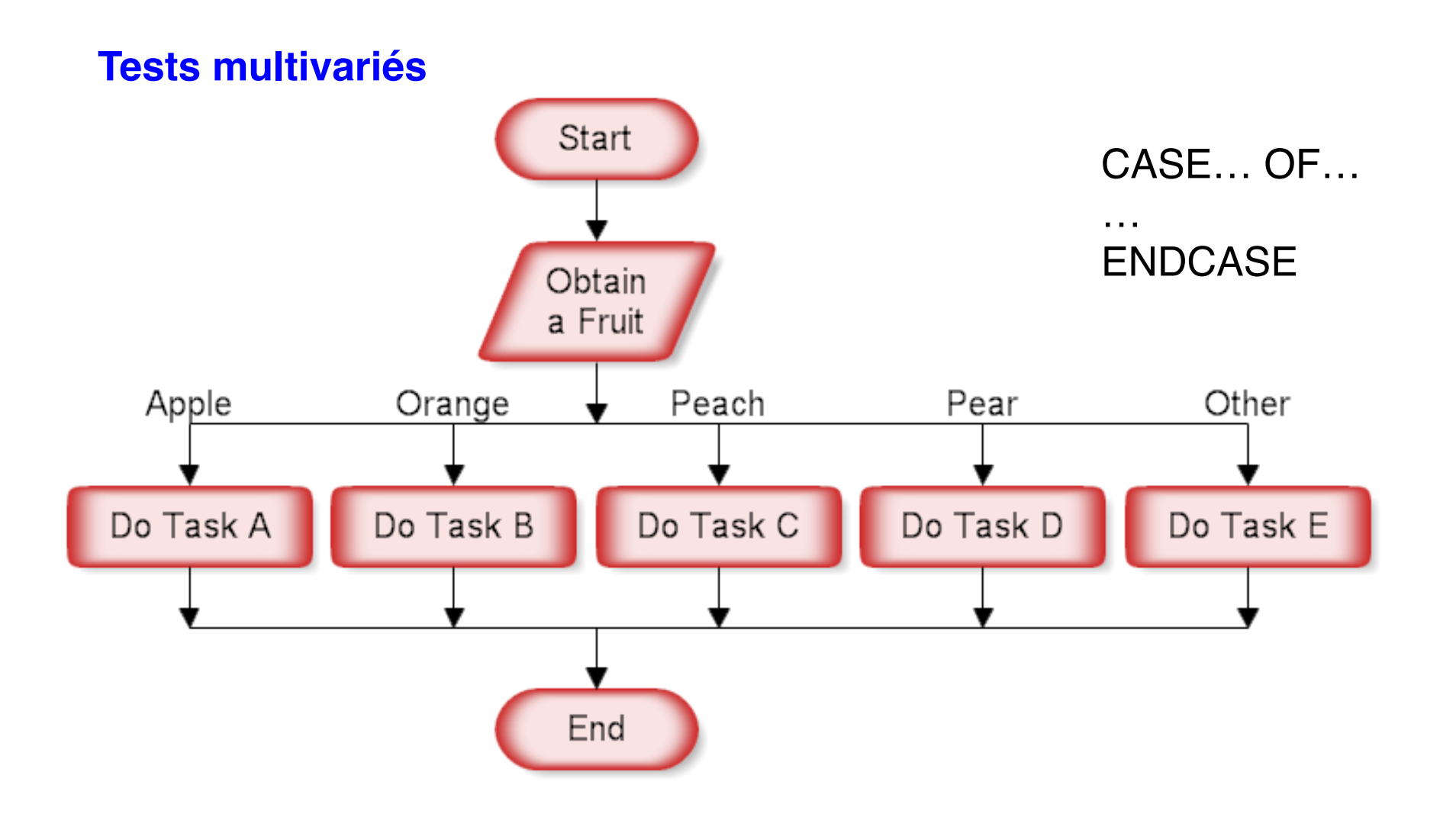

**On peut vouloir effectuer un traitement un certain nombre de fois, éventuellement sur des variables différentes**

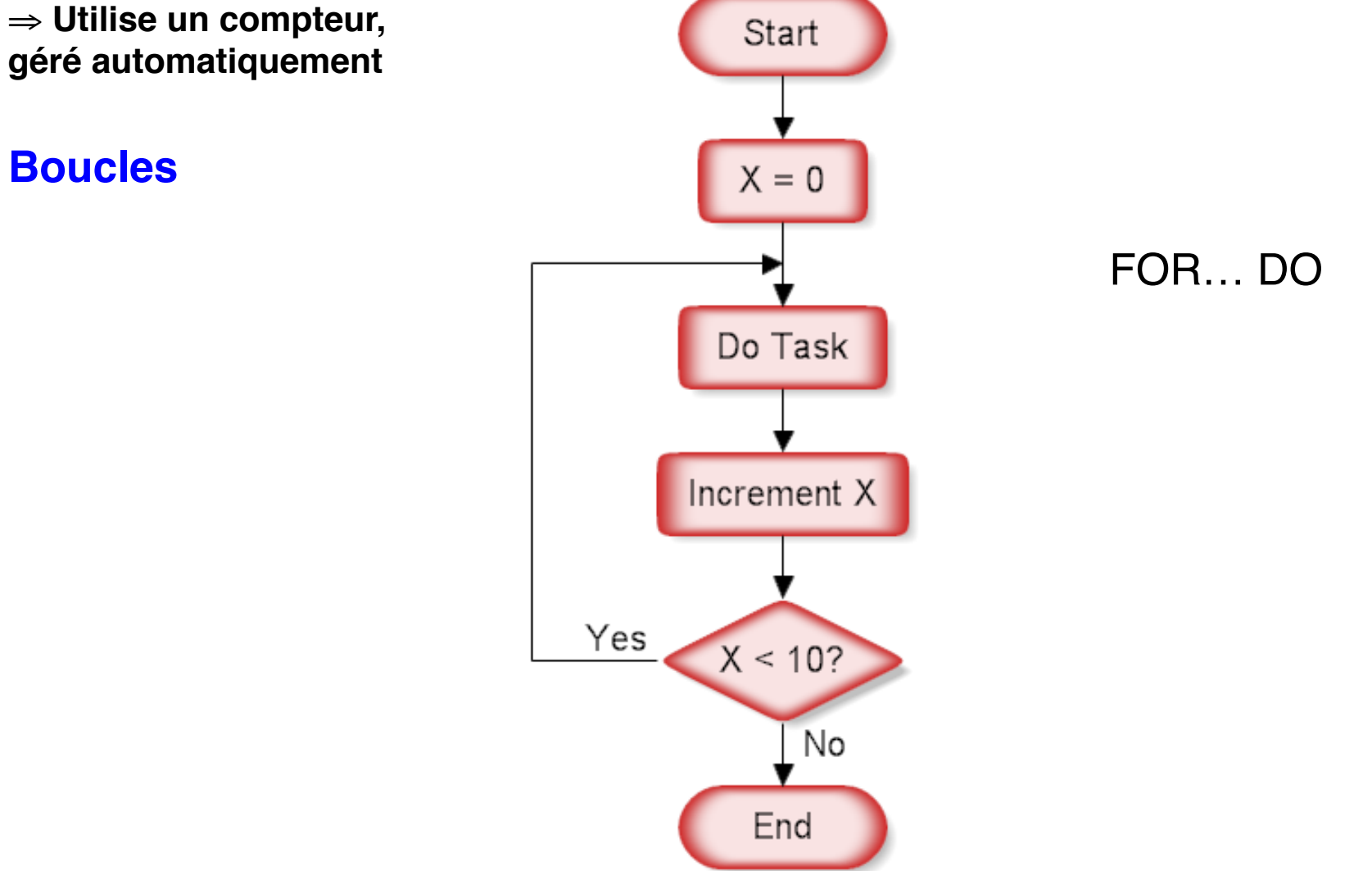

**Le compteur peut être remplacé par une condition logique, évaluée avant ou après le traitement — pas de compteur dans ce cas**

#### **Boucles conditionnelles**

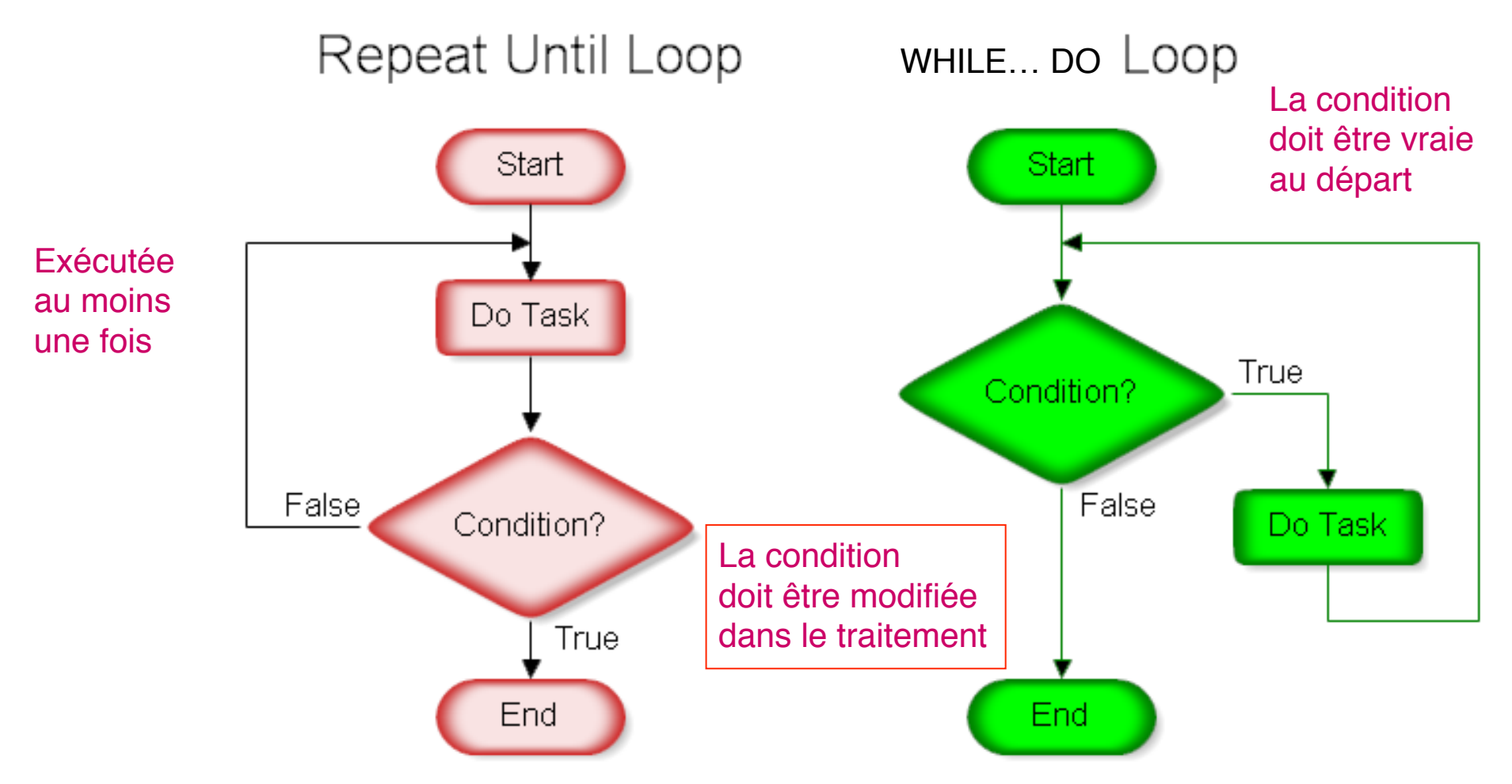

**Les instructions permettent de procéder à des traitements selon la valeurs de certaines variables. Elles déterminent le déroulement d'un programme.**

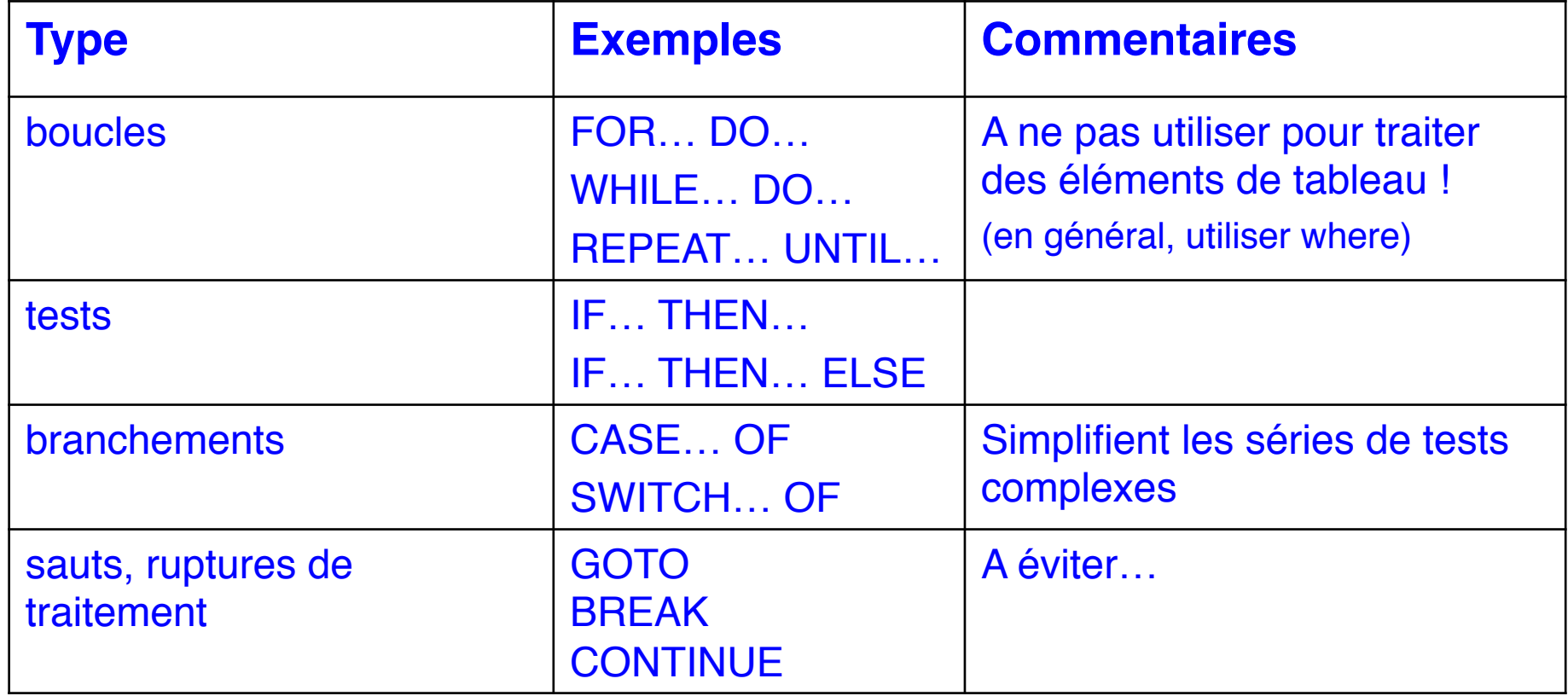

# **Instructions de structure, syntaxe**

## **Sur une seule ligne (avec une seule instruction)**

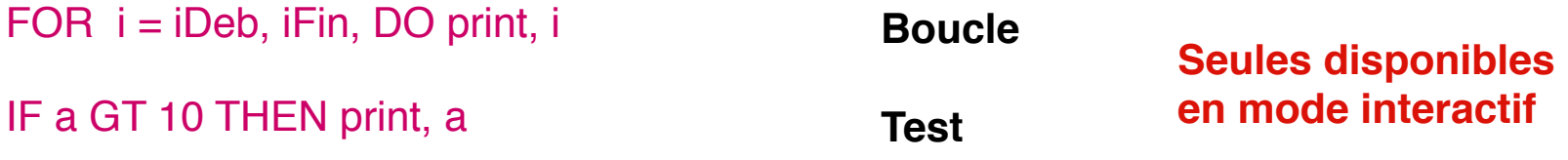

#### **Plusieurs instructions / plusieurs lignes**

FOR i = iDeb, iFin, DO BEGIN print, i print, 2\*i ENDFOR

IF a GT 10 THEN BEGIN print, a print, a/2 ENDIF

IF a GT 10 THEN BEGIN print, a ENDIF ELSE BEGIN print, a/2 ENDELSE

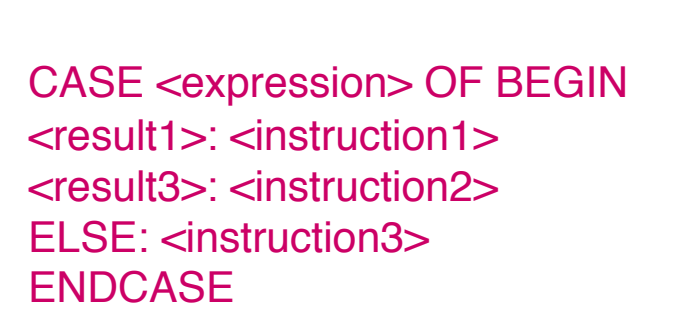

**Bloc d'instruction**

**END<type>ou END** 

**BEGIN**

**…**

**sauve des variables avec leurs noms**

## **Formats d'image standards (gif, tiff, jpeg, png…)**

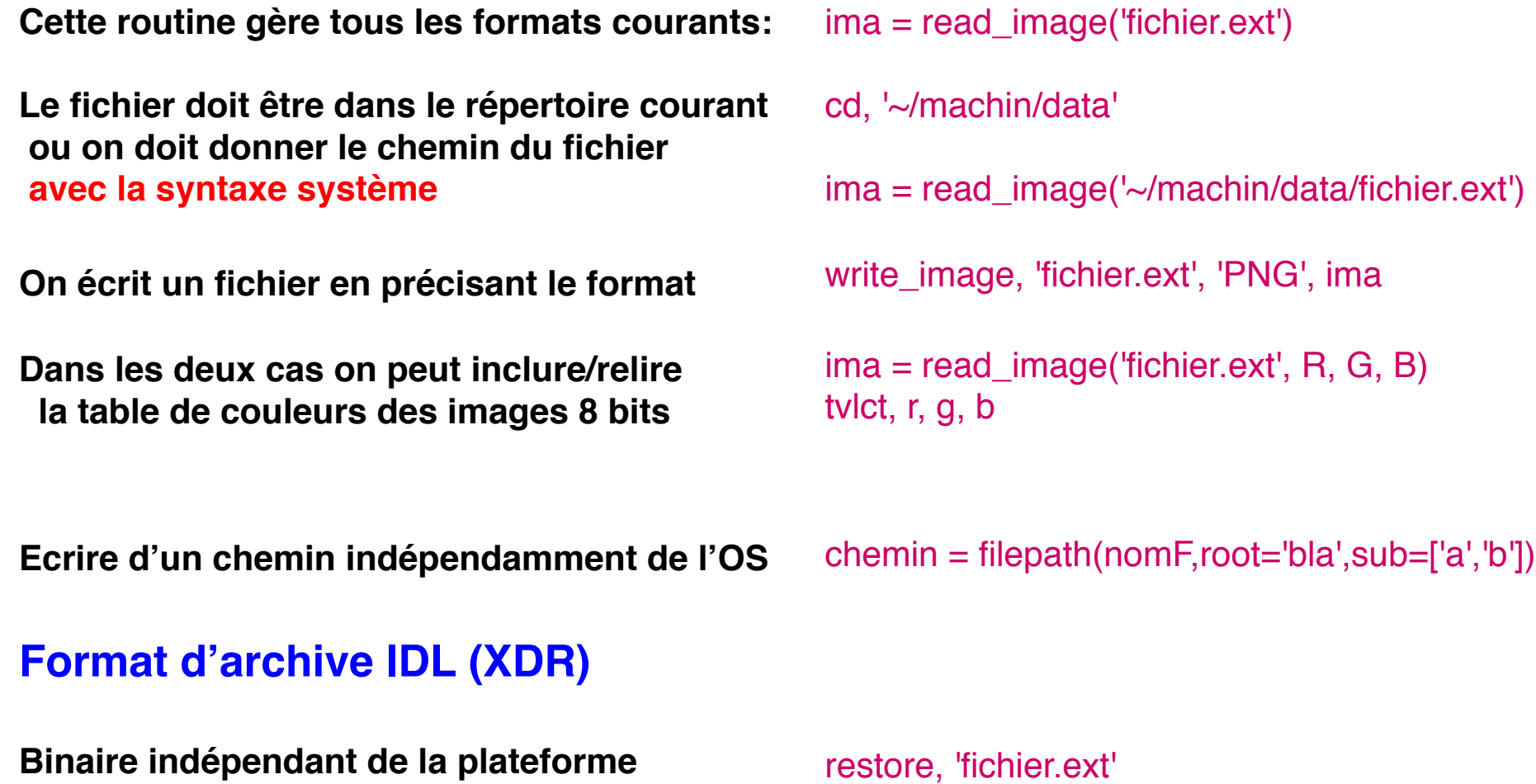

restore, 'fichier.ext' save, file = 'fichier.ext', <liste de variables>

#### **Format FITS (images astro)**

#### **Dans la bibliothèque ASTRON ima** = readfits('fichier.fits')

writefits, 'fichier.fits', ima

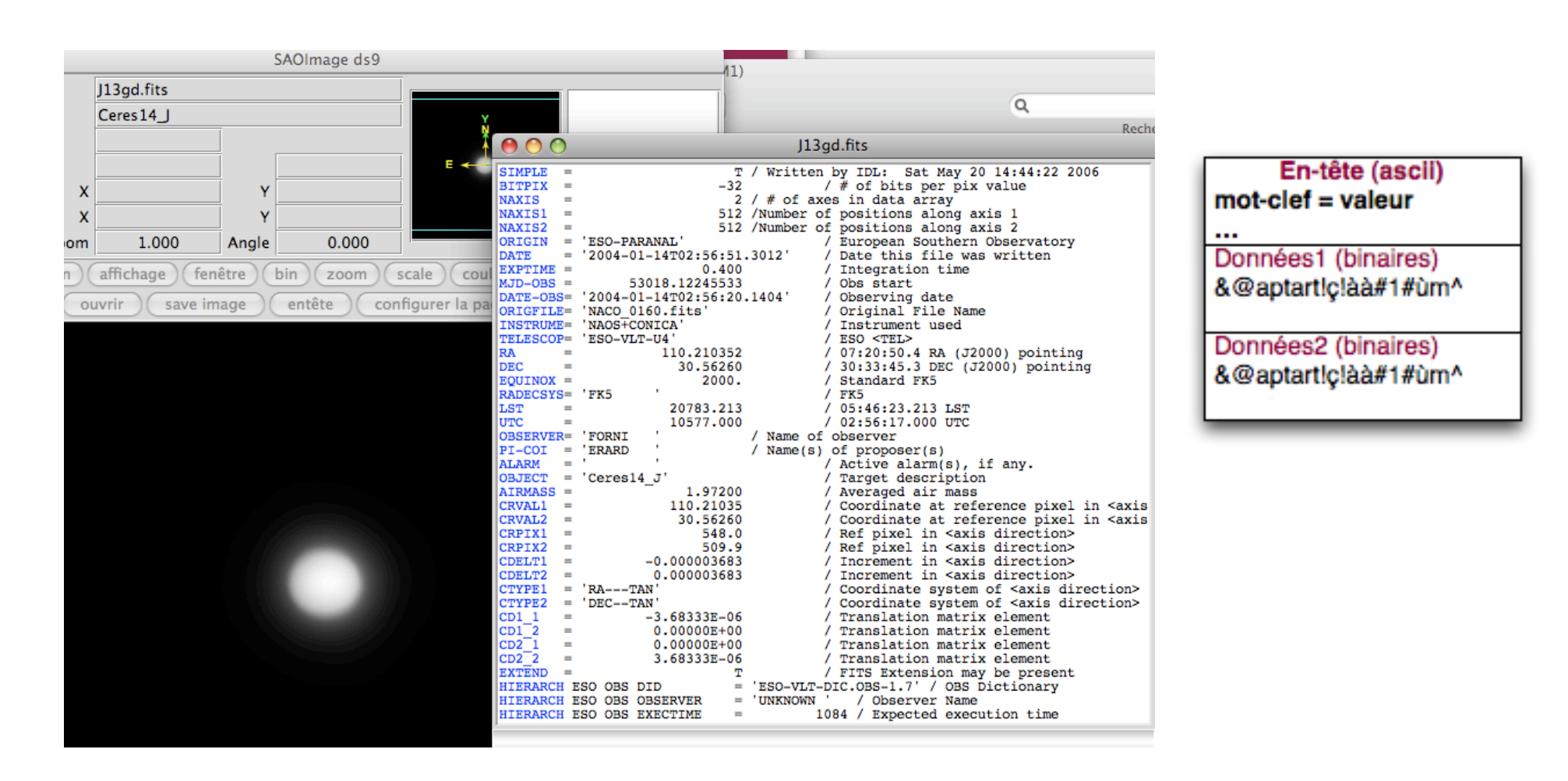

#### **Format FITS (images astro)**

**Lecture de l'en-tête avec les données** => tableau de chaînes, on peut chercher dedans ima = readfits('fichier.fits', header)

**Extraction de la valeur correspondant à un mot-clef** tp\_integ=sxpar(header, 'EXPTIME')

**Ajout d'un mot-clef et d'une valeur associée** dans une variable

**Ecriture d'un fichier et de son en-tête** (les premiers mots-clefs sont obligatoires dans le

standard FITS, mais la routine ne vérifie pas l'intégrité de l'en-tête)

writefits, 'fichier2.fits', data, header

sxaddpar, header,'COMMENT2', com2

#### **Ouvrir un fichier**

**Associe un fichier à une unité logique** openr / openw / openu: lecture / écriture / les deux (update) /get\_lun: gère automatiquement l'unité logique /comp : compresse/décompresse (gzip) openr, unit, 'fichier.ext', /get\_lun

#### **Lire/écrire le contenu**

**fichiers binaires**

**fichiers ascii**

**Formats explicites: ceux du fortran et du C**

# **Fermer le fichier**

+ libérer l'unité logique

readu, unit, <liste de variable> writeu, unit, <liste de variable>

printf, unit, <liste de variable> readf, unit, <aiste de variable>

printf, unit, format='("incidence : ",F6.2,"°")',inc

close, unit Free\_lun, unit

# **Impression de graphiques**

#### **De loin la solution la plus simple:**

**Fonctions de copie d'écran dans la bibliothèque JHUAPL**

Fournir le nom de fichier + éventuellement les paramètres du format

**=> stockage bitmap (pixélisé)**

#### **Solution élégante et propre : PostScript**

**=> stockage vectorisé, redimensionnable, avec polices propres et lisibles** (pour publications)

pngscreen, 'fichier.png' jpegscreen, 'fichier.jpeg' gifscreen, 'fichier.gif' tiffscreen, 'fichier.tiff'

# **Graphiques PostScript**

#### **PS géré comme un pilote graphique, pas comme un type de fichiers**

Sélectionne le pilote PS Détermine le nom de fichier pour une version 256 couleurs:

Ferme le fichier Retour au pilote X11

#### **Différence majeure avec le pilote X11**

10000 pixels/cm => images en taille réduite, …mais pixels redimensionables

> Fastidieux pour les images… Voir routines PSon / PSoff dans biblio PIP

set plot, 'ps' device, filename='fichier.ps' device,filename='fichier.ps',/color,bits=8

*(instructions graphiques habituelles)*

device, /close set\_plot, 'X'

tv, ima, xsize=XX, ysize= YY

**Problème possible avec certaines éditions de GDL :** utiliser le pilote svg à la place de ps

# **Vade mecum**

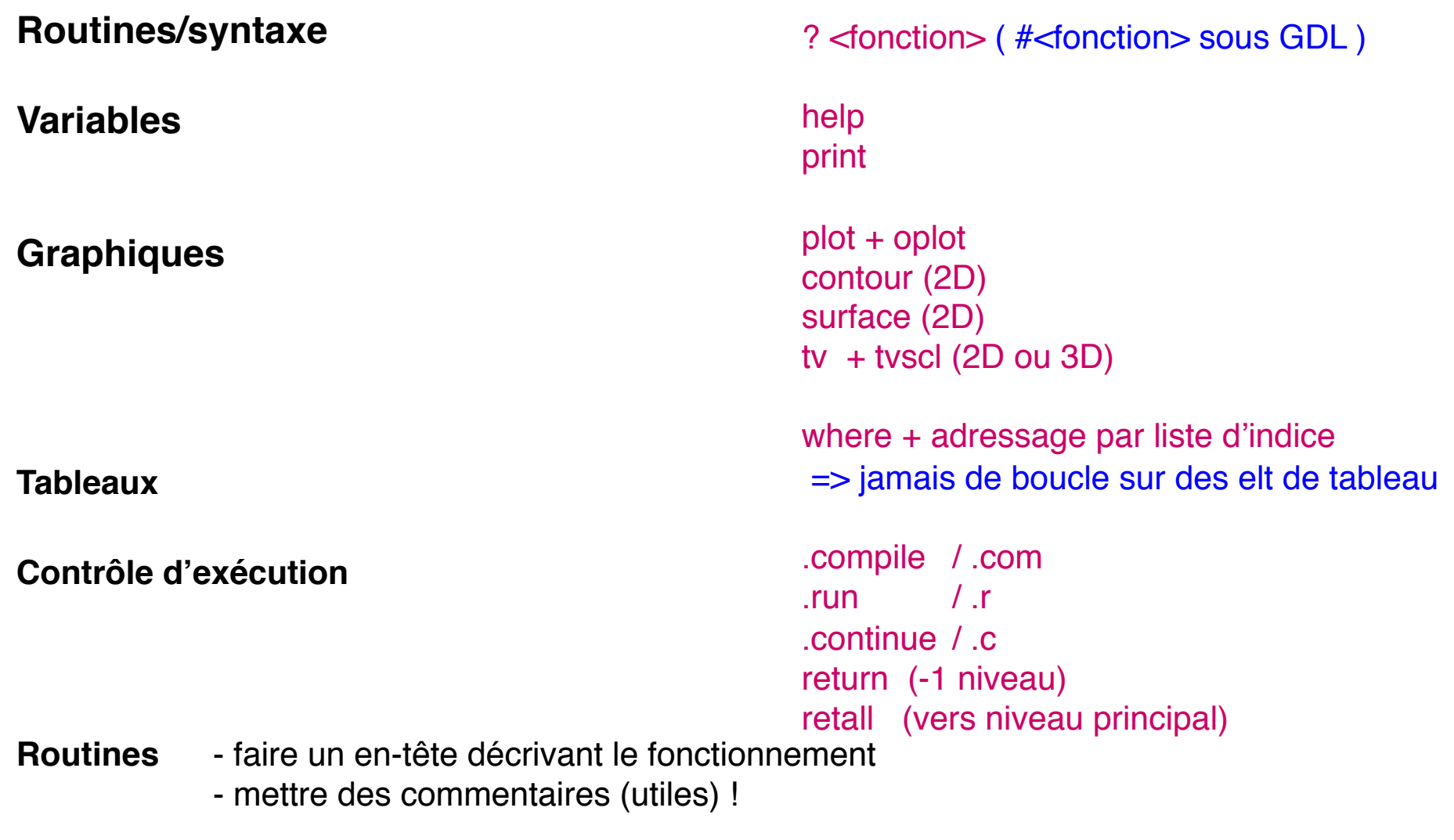

**Toujours avoir un regard critique sur le résultat : est-ce crédible ? est-ce ce qu'on attend ? est-ce que ça fait ce qu'on veut ?**

# **Ce qu'IDL a de plus (que GDL)**

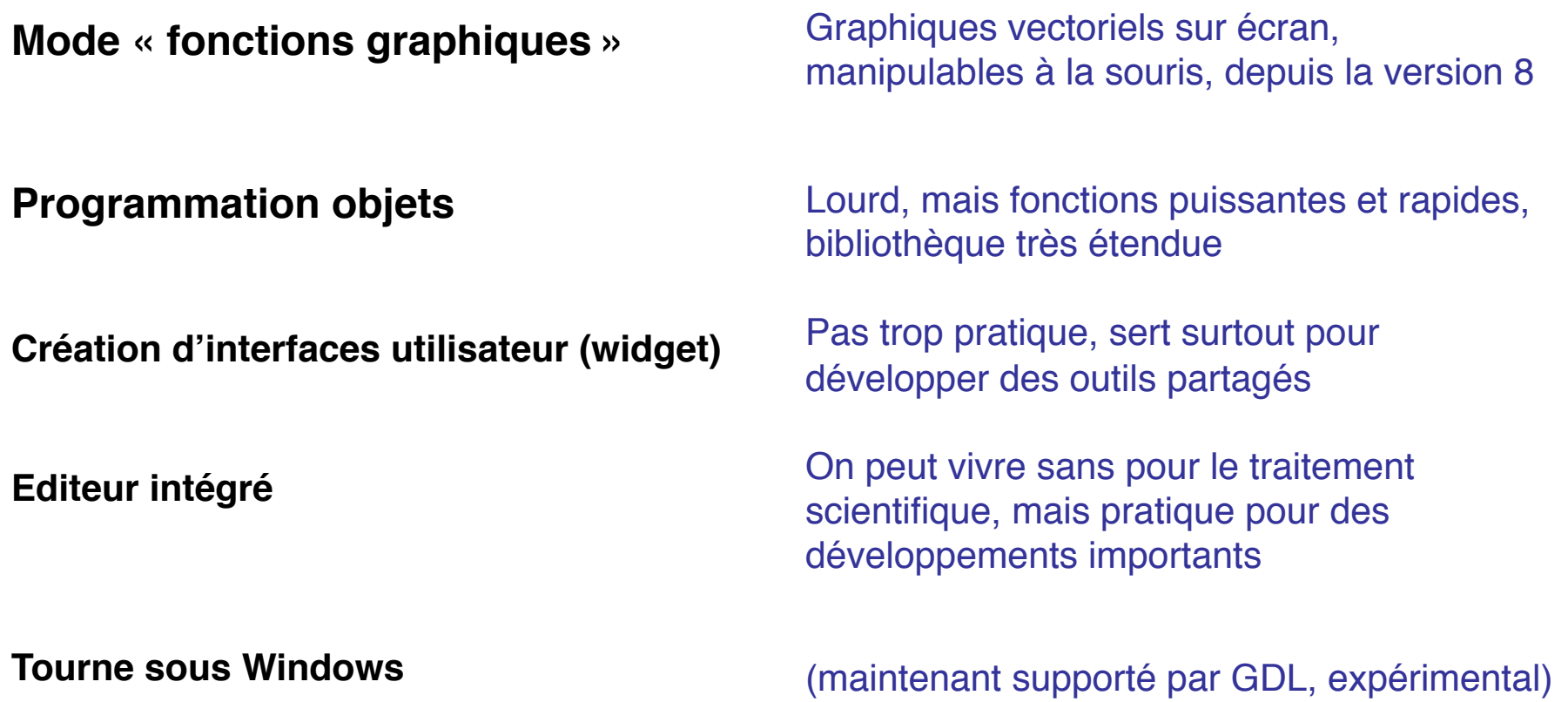